Instructions for Use ● 10/2014

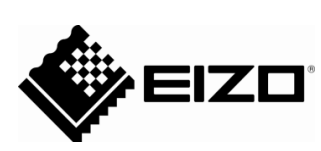

## CID1000P

## Control Interface Device

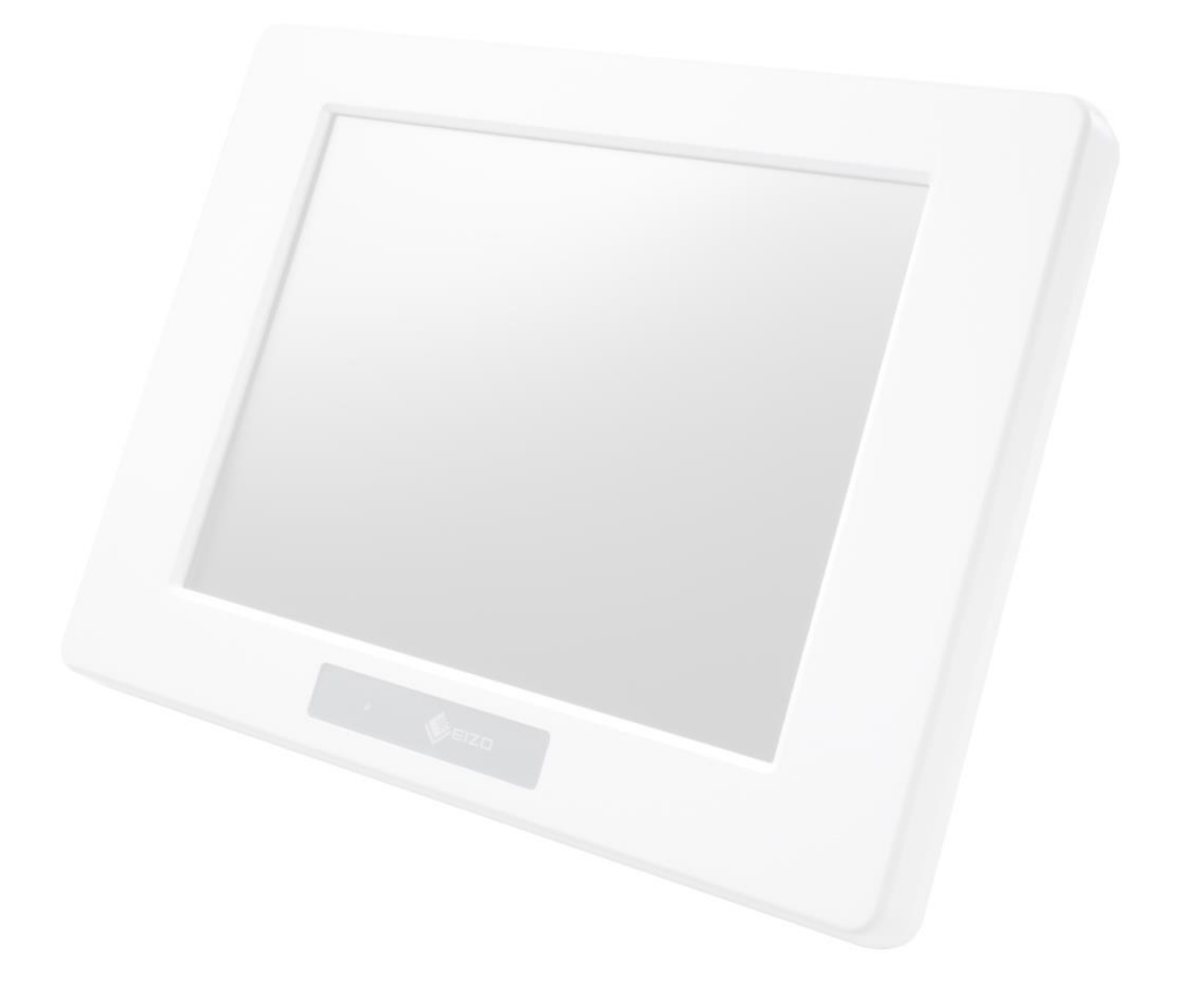

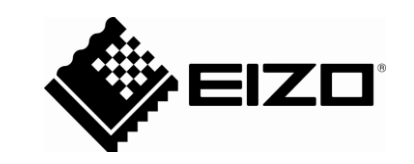

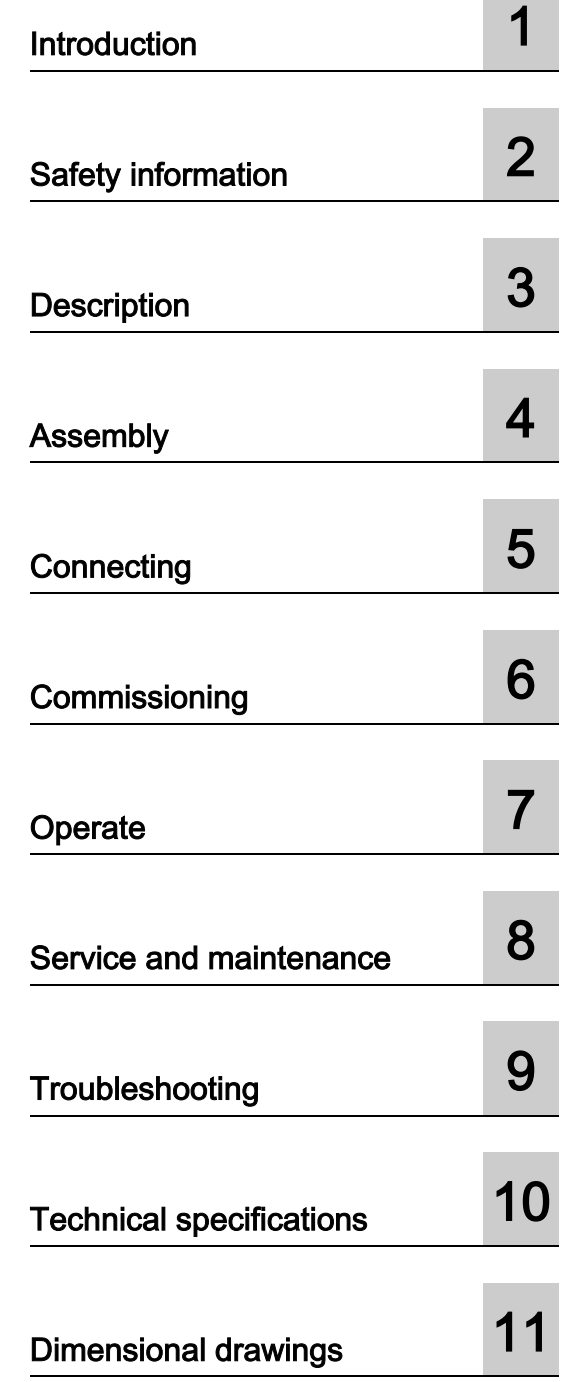

## CID1000P Control Interface Device

Instructions for use

## 10/2014

Doc. No: 1027331-004

## Legal information Warning notice system

For a full understanding of the performance characteristics of this device, the user should carefully read this setup manual before using of the device.

This manual contains notices you have to observe in order to ensure your personal safety, as well as to prevent damage to property. The notices referring to your personal safety are highlighted in the manual by a safety alert symbol, notices referring only to property damage have no safety alert symbol. These notices shown below are graded according to the degree of danger.

#### **Symbol Meaning**

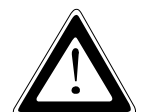

This symbol indicates the danger of injury to the user or the risk of damage to the product if the corresponding warning notices are not observed.

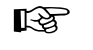

This symbol indicates that the product or parts thereof may be damaged if the corresponding warning notices are not observed.

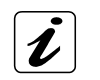

This symbol indicates general information about the product and the "Instructions for Use".

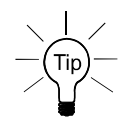

This symbol precedes helpful hints and tips for daily use.

If more than one degree of danger is present, the warning notice representing the highest degree of danger will be used. A notice warning of injury to persons with a safety alert symbol may also include a warning relating to property damage.

#### Qualified Personnel

The product/system described in this documentation may be operated only by personnel qualified for the specific task in accordance with the relevant documentation for the specific task, in particular its warning notices and safety instructions. Qualified personnel are those who, based on their training and experience, are capable of identifying risks and avoiding potential hazards when working with these products/systems.

#### Proper use of Fehler! Unbekannter Name für Dokument-Eigenschaft. products

Note the following:

#### WARNING

Fehler! Unbekannter Name für Dokument-Eigenschaft. products may only be used for the applications described in the catalog and in the relevant technical documentation. If products and components from other manufacturers are used, these must be recommended or approved by Fehler! Unbekannter Name für Dokument-Eigenschaft.. Proper transport, storage, installation, assembly, commissioning, operation and maintenance are required to ensure that the products operate safely and without any problems. The permissible ambient conditions must be adhered to. The information in the relevant documentation must be observed.

#### **Trademarks**

All names identified by ® are registered trademarks of their respective owners. Please refer to the trademarks listed in the appendix. The remaining trademarks in this publication may be trademarks whose use by third parties for their own purposes could violate the rights of the owner.

#### Disclaimer of Liability

We have reviewed the contents of this publication to ensure consistency with the hardware and software described. Since variance cannot be precluded entirely, we cannot guarantee full consistency. However, the information in this publication is reviewed regularly and any necessary corrections are included in subsequent editions.

## **Table of contents**

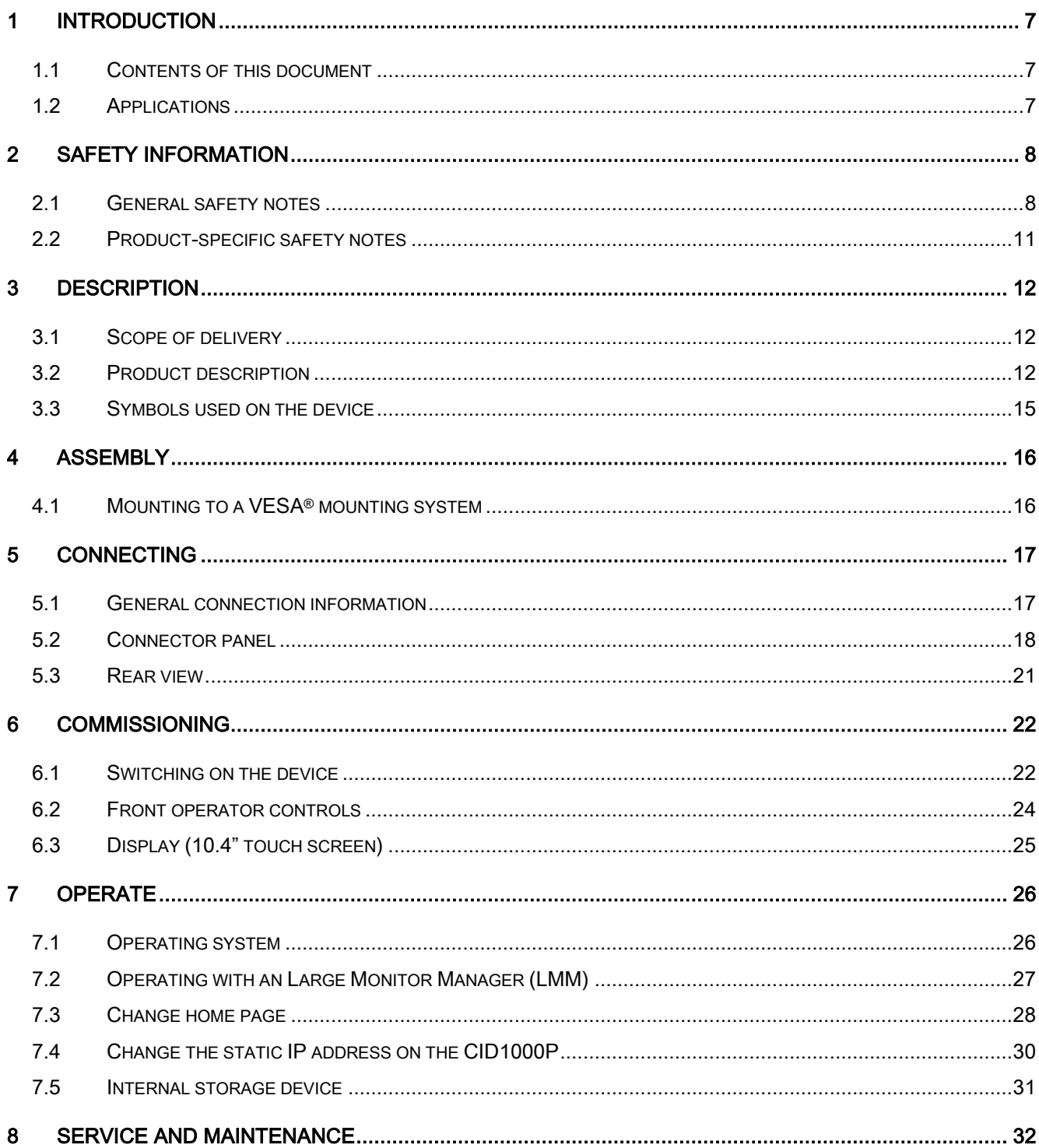

#### Introduction

1.1 Contents of this document

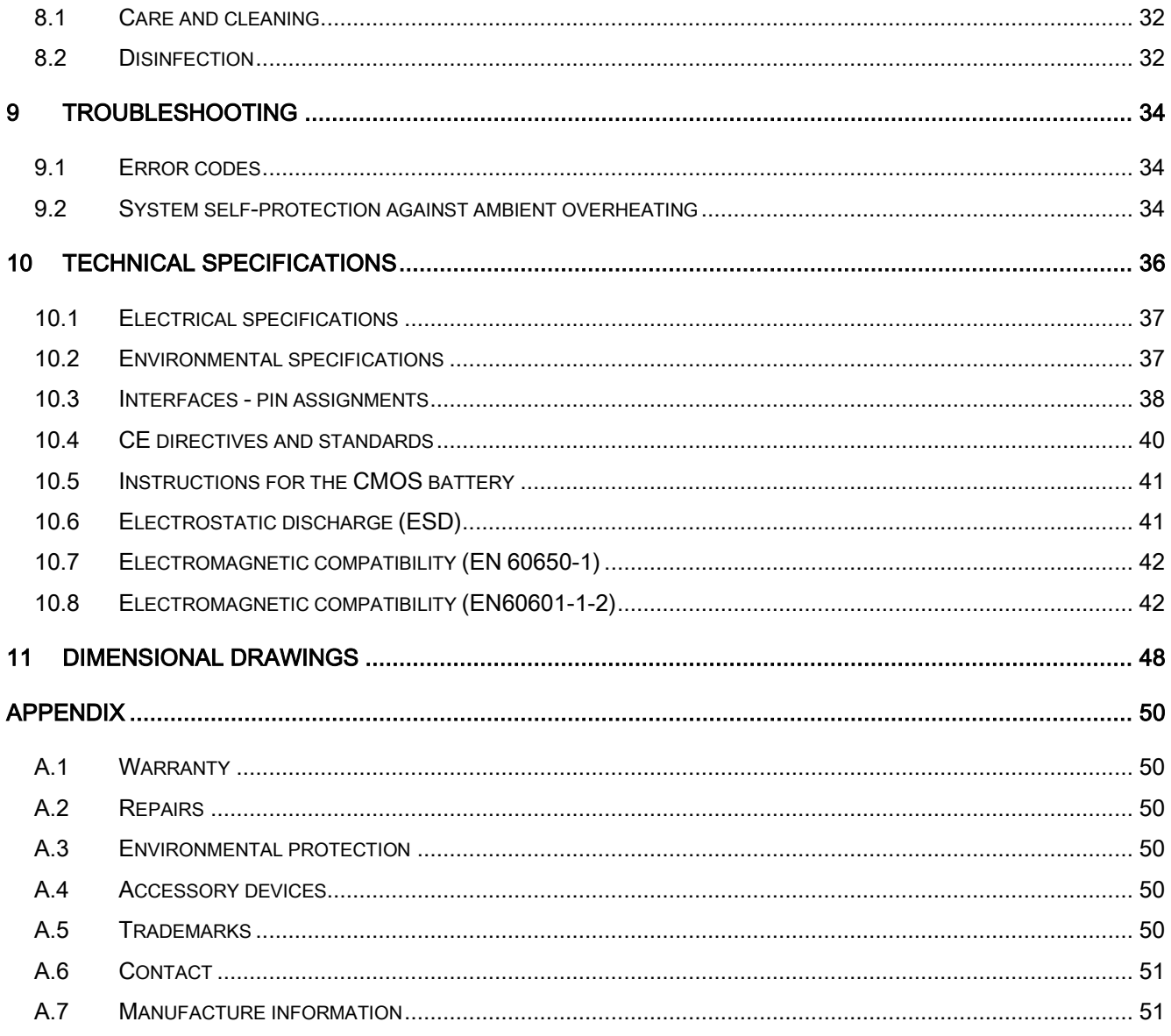

## <span id="page-6-1"></span><span id="page-6-0"></span>**Introduction**

## 1.1 Contents of this document

This document explains the functionality and the approved application of the Control Interface Device CID1000P.

To ensure clarity, it does not contain all detailed information on this product.

The contents of this document are neither part of a previous or existing agreement, commitment or legal relationship, nor does it modify such.

## <span id="page-6-2"></span>1.2 Applications

CID1000P offers a highly reliable platform with flexible mounting options. It is specially designed for the use with the monitors RadiForce LS580W or RadiForce LX600W and the Large Monitor Manager LMM0801, LMM0802 or LMM56800 as an operating monitor with a touch function, enabling the set ups of different screen layouts.

## <span id="page-7-1"></span><span id="page-7-0"></span>Safety information

## 2.1 General safety notes

Flawless, safe and reliable operation of the equipment assumes that it has been professionally transported, stored, mounted and installed as well as careful operator control and service. The units may only be used for applications for which monitors are normally used.

For safety reasons, the following precautions must be observed:

## DANGER

There is a danger to life if warnings are not obeyed. Severe personal injury or damage to property may occur. Please observe all warning information present on the display and in the user manual.

#### Do not open the display

The display may only be opened by trained and qualified personnel. There is risk of an electric shock.

Components inside the displays are at high voltage. Touching these components is extremely dangerous!

Servicing and maintenance must be carried out by qualified personnel only.

No liability is accepted for damage to property or injury to persons if the display is opened by non-qualified personnel.

#### Never use defective power cables

A damaged power cable may result in fire or electric shock. Only use power cables approved by the manufacturer.

When disconnecting the power supply cable, always do so by holding the plug. Ensure that your hands are dry.

Route the cable such that it cannot be tripped over.

#### Do not insert any objects into the housing

Objects inserted into the housing may result in damage to the unit or personal injury.

#### Do not place any objects on top of the unit

If you place objects on top of the unit, the unit may overheat.

Liquid entering the unit may result in fire or electric shock.

### **Connecting**

There must be no contact to a patient when handling the connection cables.

#### **Overload**

Do not connect too many devices to one socket or extension cable since this could result in a fire or electric shock.

Observe the information provided by the manufacturer.

## **CAUTION**

#### Improper installation may result in extensive damage to property.

#### Installation must be carried out by specialists.

1. To avoid danger for patients and users, connect your electrical system in accordance with the safety requirements of EN 60601-1 (IEC 60601-1) "Safety requirements for medical electrical systems".

In order to guarantee that the housing discharge current in the event of a first fault does not exceed 500 µA, the display must be connected to an additional PE connection. Use appropriate measures to ensure that the leakage currents in particular remain below the necessary limits:

Appropriate measures include:

- Separators for signal input or signal output unit
- Use of a safety isolating transformer
- Use of the additional protective conductor terminal
- 2. Device and patient must never be touched simultaneously.
- 3. It must be specifically mentioned that the display is only suitable for a patient environment, but not for contact with a patient.
- 4. Only use the video lines specified by the manufacturer for installation.

The serial interface cable must have a female Sub-D connector at the computer end.

#### 5. Note for users:

The closed connection panel may only be opened by trained and qualified personnel.

#### 6. Servicing information:

If housing parts have to be removed for servicing, this must not be carried out in the presence of the patient or user. Only connect displays with a VESA connection on the rear panel to the power supply when the VESA plate is screwed on.

#### 7. Important:

Note that displays can fail and that the image properties such as brightness, contrast or color location can change with time.

2.1 General safety notes

### **CAUTION**

#### Failure to observe warnings may result in substantial damage to property

#### Ensure sufficient heat dissipation

Observe an appropriate spacing to neighboring objects when placing or dispensing the devices to ensure appropriate air circulation.

Ventilation slots are provided on the housing base, the top of the cover, the rear panel and the side panels. The permissible ambient temperature range (see manual) must not be violated.

• Installation on a desk:

Place the unit on solid and level surface. The installed stand as well as the mounting surface have to be suitable for the weight of the unit.

• For ceiling suspension:

The wall mount must be suited for the weight of the unit.

#### Avoid sources of heat

Do not install the display in the vicinity of sources of heat, e.g. radiators, heating appliances or other devices which can generate or emit heat.

#### Do not subject display to excessive shocks

Take care when transporting! Use the original packaging, and transport correctly oriented! Be sure to protect the LCD module in particular from shocks.

#### Care of display / Cleaning agents

- The screen surface (front panel) is extremely sensitive to mechanical damage. Absolutely avoid scratches, shocks etc.
- Remove water drops immediately; extended contact with water discolors the surface.
- Clean the screen and the housing using only the cleaning agents referred to in the manual.

2.2 Product-specific safety notes

#### **NOTICE**

#### Only switch on cold displays following their adaptation to room temperature

If the display is brought into a room with a higher or rising temperature, condensation is formed inside and outside the unit. In such a case, do not switch on the display until the condensation has evaporated. The display will otherwise be damaged.

#### What to do if the display is faulty

If the following conditions exist, the display must be disconnected from the power supply and checked by qualified personnel:

- Damage to the plug or power cable.
- Following the entry of liquid into the unit.
- If the unit has been exposed to moisture.
- If the unit does not function or if you cannot eliminate a fault using the manual.
- If the unit has been dropped and/or the housing damaged.
- If the unit smells of burning or produces peculiar noises.

#### Note for installation in the USA and Canada

Molded power supply plugs must comply with the requirements for "hospital grade attachments" CSA Std. C22.2 No. 21 and UL 498.

#### Note for installation in China

<span id="page-10-0"></span>Only use the power cables approved for China. These power cables are identified by the labels "CCC" or "CQC".

## 2.2 Product-specific safety notes

- The CID1000P is designed to be used in vertical position with the interfaces downwards. Don't stack this device with other electronic devices. Interacting EMC influence may be happen. If horizontal operation position is necessary, please observe the allowed positioning angle during operation as shown in Chapter 4 "Assembly".
- Repairs may only be carried out by qualified specialist personnel authorized by Kontron Embedded Computers.
- Don't drop the CID1000P! If some plastic parts of the enclosure are broken, do not use the CID1000P anymore and disconnect it from the power-source.

3

## <span id="page-11-1"></span><span id="page-11-0"></span>**Description**

## 3.1 Scope of delivery

CID1000P: 10" Control Interface device with touch function Order number: 6GF6550-2HE08

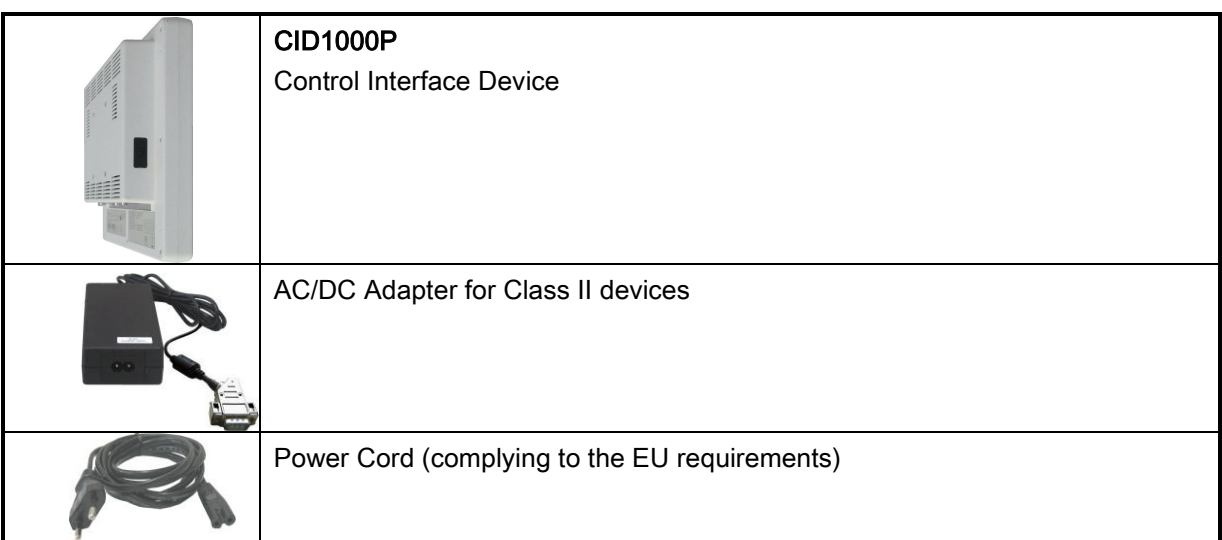

## <span id="page-11-2"></span>3.2 Product description

Before you begin using your CID1000P, you should take a few minutes to learn about the various ports, connectors and indicators that are part of your CID1000P.

The CID1000P is prepared for the usage with Large Monitor Manager LMM0801, LMM0802 or LMM56800. It is designed as interface device for the operator in order to visualize the different layouts of the monitor RadiForce LS580W or RadiForce LX600W.

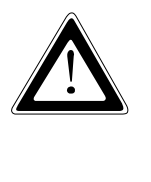

#### **Intended Use**

The "essential performance" of the CID1000P is to control medical equipment with medical applied parts (e.g. as user terminal for x-ray or endoscopic devices). The CID1000P is not allowed to be used as a diagnostic system or a patient monitoring system!

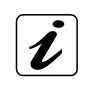

The CID1000P is delivered without any medical application software.

Only approved and certified medical application software, that comply with the standard IEC60601-1-4 and respectively ISO 14971 shall be used and installed on CID1000P.

- The CID1000P is equipped with a 10.4" display. In front of the display there is installed a touch screen, where the different layouts can be chosen. Also the touch screen protects the display surface from dirt and scratches. The CID1000P is not designed for diagnostic use.
- The CID1000P accommodates an SBC with an on board Compact Flash™-slot (IDE). The device is delivered with a CF card, type I.
- For ESD protection an ESD protection cover is mounted to the serial interface of the CID1000P.
- Dust protection covers are mounted to the LA2 and VGA ports.
- An additional USB port is available on the left side (rear) of the unit. This USB connector is covered by an elastic captive rubber coat.
- The CID1000P and the external AC/DC adapter are verified and certified as protection class II devices [without protection earth connection].The CID1000P is designed to be connected to an AC power source via the external AC/DC adapter.
- The CID1000P ensures the IP21 protection class. At the display front side the protection class IP65 is ensured.
- The CID1000P is a fan less device. The air openings, located on the rear side of the device provide air circulation for the interior cooling, in order to prevent overheating.

When powering on the CID1000P, make sure that the air intake and exhaust openings **LAS** are not obstructed.

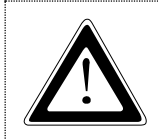

Under any circumstances don't touch simultaneously patient and the CID1000P unit!

3.2 Product description

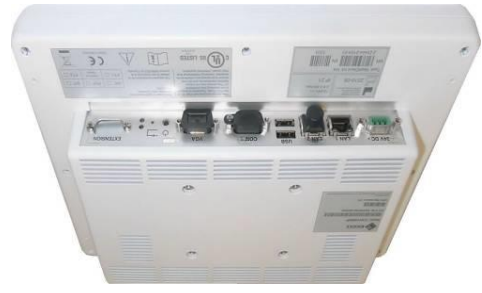

*Fig. 1: Bottom view* 

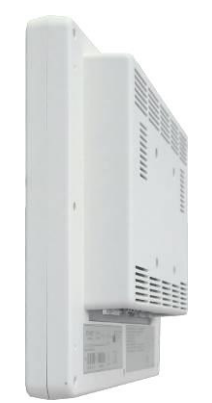

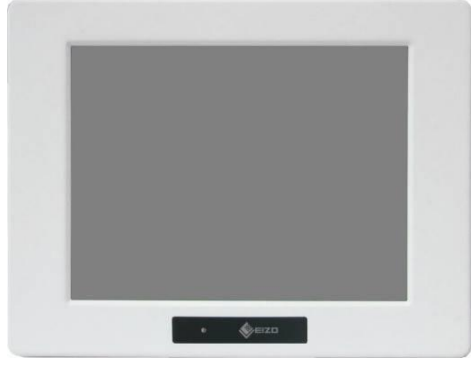

*Fig. 2: Right view Fig. 3: Frontal view Fig. 4: Left view* 

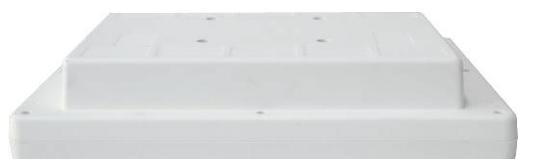

*Fig. 5: Top view* 

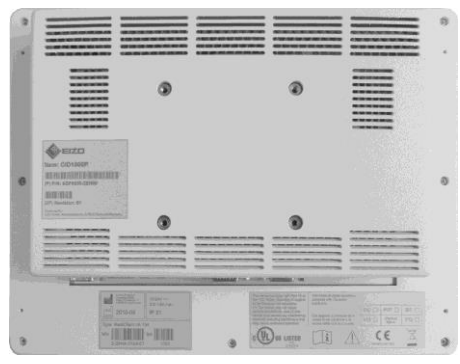

*Fig. 6: Rear view*

3.3 Symbols used on the device

## <span id="page-14-0"></span>3.3 Symbols used on the device

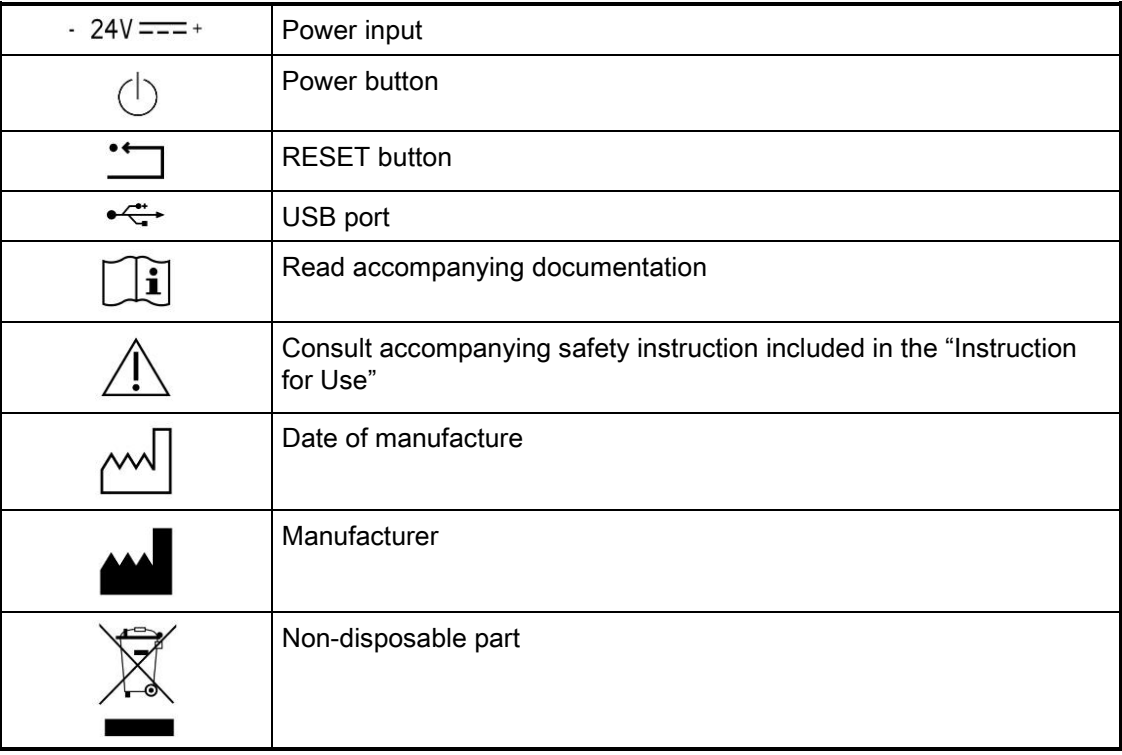

## <span id="page-15-1"></span><span id="page-15-0"></span>**Assembly**

## 4.1 Mounting to a VESA® mounting system

The CID1000P is designed to be used in vertical position with the interfaces downwards. If horizontal operating position is necessary, please observe the allowed positioning angle during operation as shown in [Fig. 7.](#page-15-2)

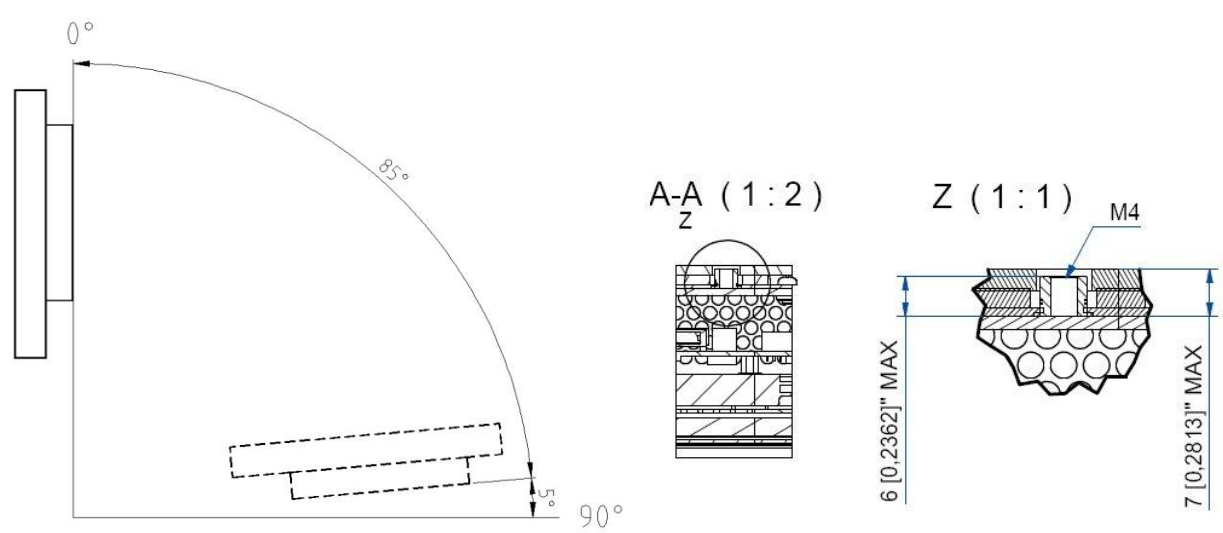

<span id="page-15-2"></span>*Fig. 7: Recommendation for operating position (vertical and horizontal) Fig. 8: Detail for VESA® mounting*

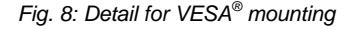

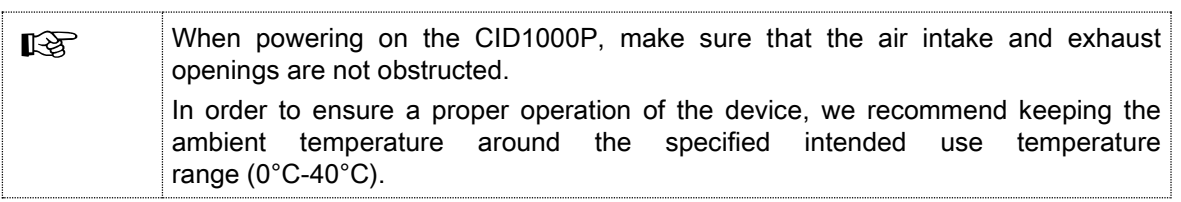

#### The CID1000P is VESA® 75 compliant.

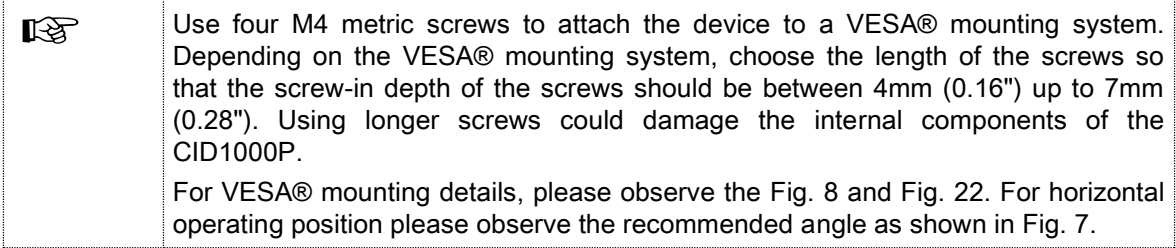

## <span id="page-16-1"></span><span id="page-16-0"></span>**Connecting**

## 5.1 General connection information

## CAUTION

All information and warnings related to this product must be observed to ensure danger-free operation.

## **CAUTION**

#### Observe shielding measures

The shielding measures described in the applicable national EMC guideline must be observed. If these guidelines are not observed, malfunctioning of the display may result.

#### Observe the grounding measures

To ensure that the permissible leakage current is not exceeded in the case of a fault, you must additionally ground the monitor with a separate ground line.

#### Information on cable installation

- Only shielded cables are permitted for all signal connections.
- If the relevant facility is available on the connector, all plug connections must be screwed tight or locked.
- If signal and power supply cables are routed next to one another, reversible pixel errors may occur if there is high interference on the power supply network.
- The display must not share a power supply with motors or valves (interference!).
- Externally connected cables can represent a trip hazard. Make sure that all incoming cables are safely routed.
- Cable grips are provided in the device. Use these to secure the cables against unintentional loosening.

5.2 Connector panel

## <span id="page-17-0"></span>5.2 Connector panel

<span id="page-17-1"></span>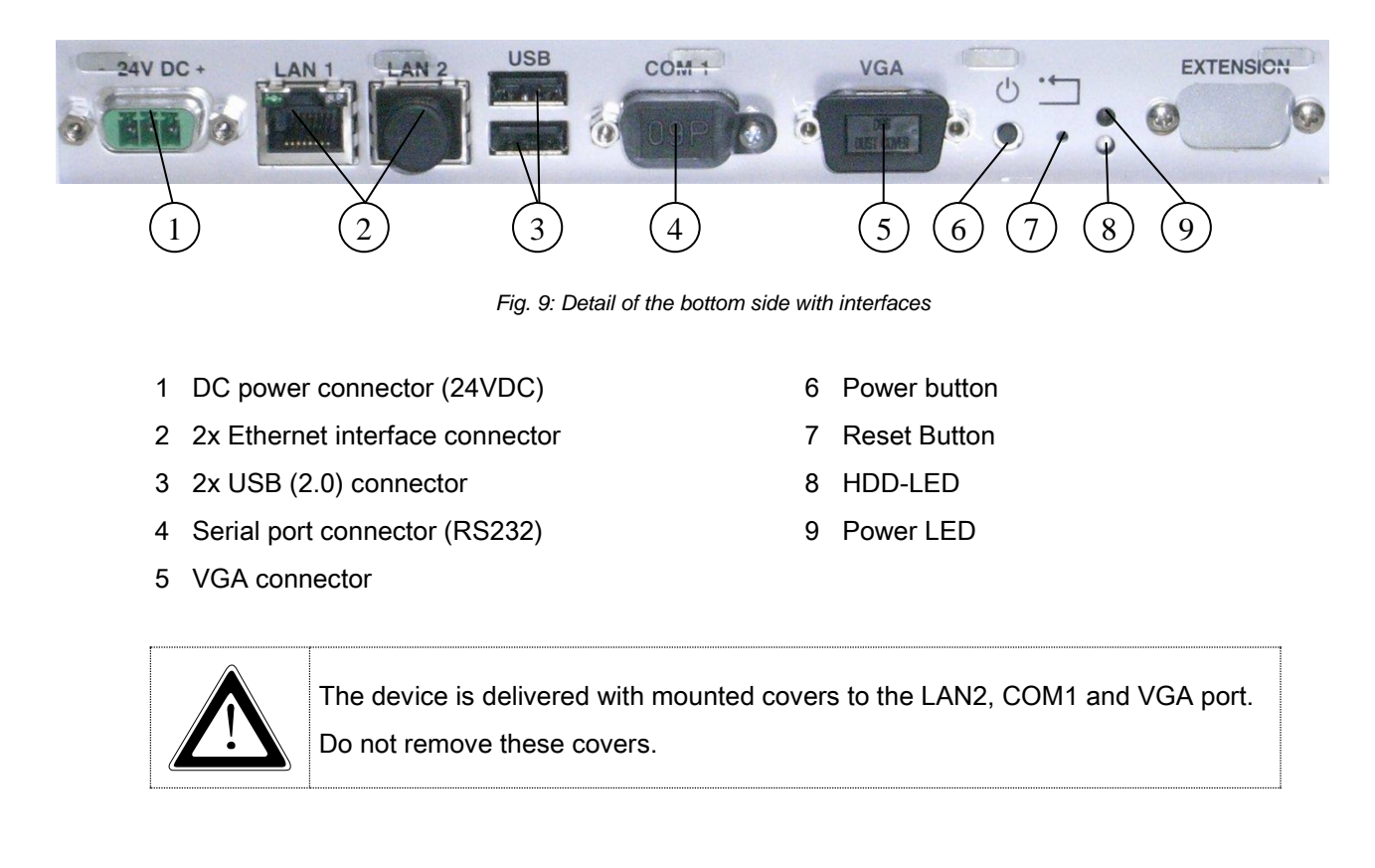

## 5.2.1 DC In power connector

The DC In power connector (refer to [Fig. 9,](#page-17-1) pos. 2 and [Fig. 10\)](#page-17-2) provides the power connection of the CID1000P to the main power source via the AC/DC adapter. For the pin assignment refer to the section 10.3.1 "Power Connector".

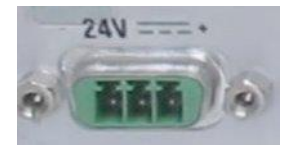

*Fig. 10: DC Power connector on the bottom (rear) side of the CID1000P*

## <span id="page-17-2"></span>5.2.2 Reset button

To restart the device, e.g. after a system hang-up, press the RESET button [\(Fig. 9,](#page-17-1) pos.8).

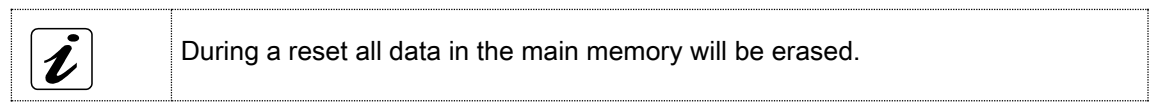

## 5.2.3 Power button on the interface side

The power button [\(Fig. 9,](#page-17-1) pos. 7) allows to power ON/OFF the device. Please observe the description in the section 9 "System self-protection against ambient overheating". The power button is deactivated as long as the protection against overheating function is active.

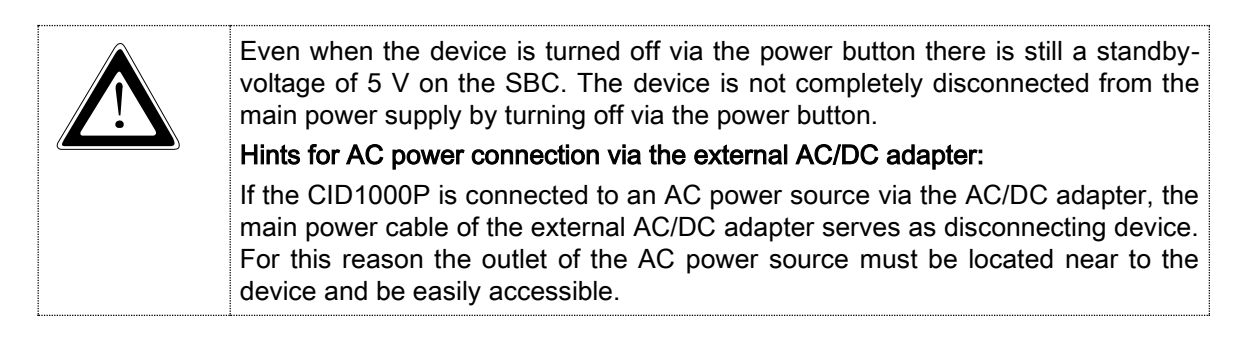

## <span id="page-18-0"></span>5.2.4 Power LED on the interface side and error codes

The power LED [\(Fig. 9,](#page-17-1) pos. 10) indicates the current device power state as shown in the Fig. 19.

## 5.2.5 Storage drive activity LED

Refer to [\(Fig. 9,](#page-17-1) pos. 9) for the storage drive activity LED location.

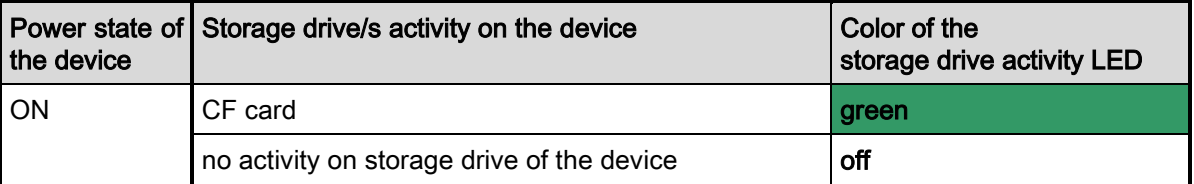

#### 5.2.6 Ethernet interface connectors

These interface connectors (refer to [Fig. 9,](#page-17-1) pos.3) are provided as RJ45 sockets with integrated LEDs and supports a 10/100/1000 Mbps data transfer rate.

The device is delivered with mounted cover to the LAN2 port (see [Fig. 9\)](#page-17-1). Do not remove this cover.

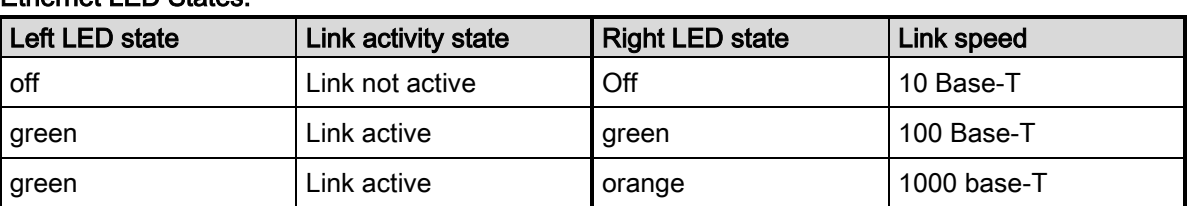

#### Ethernet LED States:

## 5.2.7 USB interface connectors

The device is equipped at the bottom side (rear) with two USB 2.0 interface connectors (refer to [Fig. 9,](#page-17-1) pos. 4). These connectors provide connections for USB-compatible devices.

**Connecting** 

5.2 Connector panel

## 5.2.8 Serial interface connector

This RS232 connection is available as 9-pin D-SUB connectors (male) and provides connection (RS232) for serial devices. The CID1000P is delivered with an ESD protection cover [\(Fig. 11\)](#page-19-0) mounted to this serial interface in order to ensure the ESD protection if no serial device is connected to this port.

> The ESD protection cover [\(Fig. 11\)](#page-19-0) should be removed only when a serial device will be connected to the serial port.

## 5.2.9 VGA interface connector

An external (analog) monitor can be plugged into this interface (refer to [Fig. 9,](#page-17-1) pos. 6) which is provided as a 15-pin D-SUB socket. The CID1000P is delivered with mounted dust cover to the VGA port. Do not remove this cover.

## 5.2.10 USB interface connector

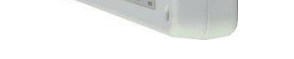

1 Front part of the device 2 Rear part of the device 3 Covered USB port

*Fig. 12: Left side of CID1000P*

<span id="page-19-1"></span>The USB connector [\(Fig. 12,](#page-19-1) pos. 3) is covered by an elastic captive rubber coat. The rubber coat prevents the penetration of fluid, if no device is connected. This connector USB 2.0 allows you to connect different USB-compatible devices to the CID1000P.

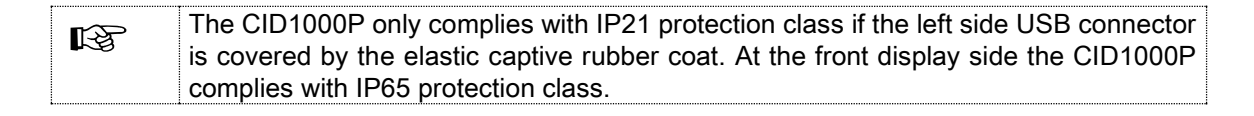

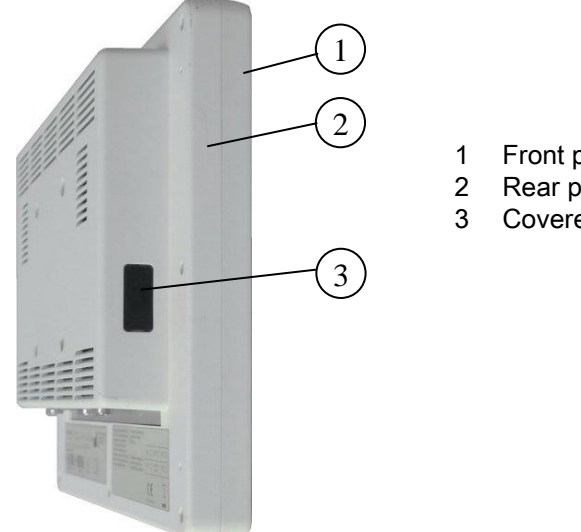

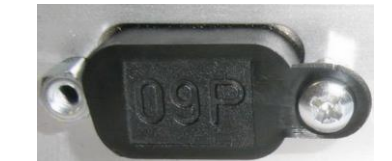

<span id="page-19-0"></span>*Fig. 11: ESD protection cover for the male serial port* 

**Connecting** 

5.3 Rear view

## <span id="page-20-0"></span>5.3 Rear view

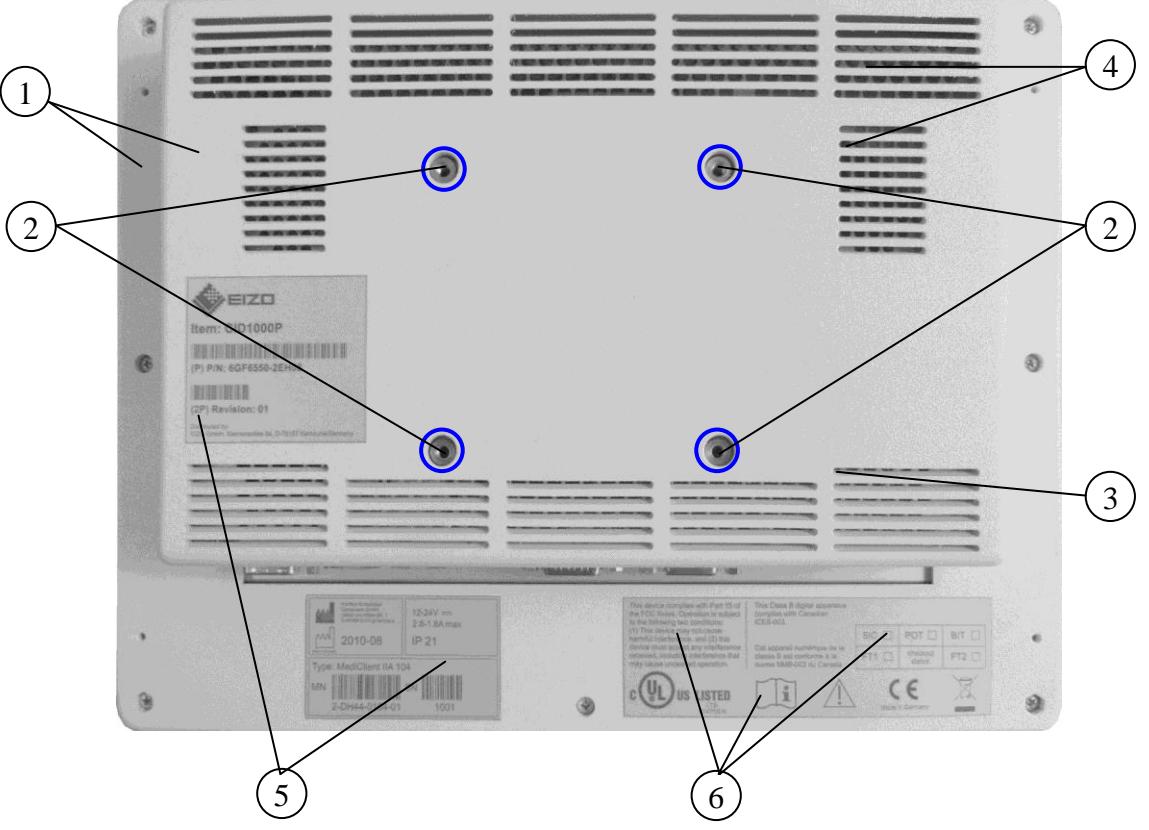

*Fig. 13: Rear side of the CID1000P* 

- 1 Rear part of the device
- 2 4x threaded holes (marked blue in the picture) for mounting on VESA® 75 compliant mounting system
- 3 Air intake openings
- 4 Air exhaust openings
- 5 Type label of the device
- 6 FCC verification label, label for medical devices and inspection status label

## <span id="page-21-1"></span><span id="page-21-0"></span>**Commissioning**

## 6.1 Switching on the device

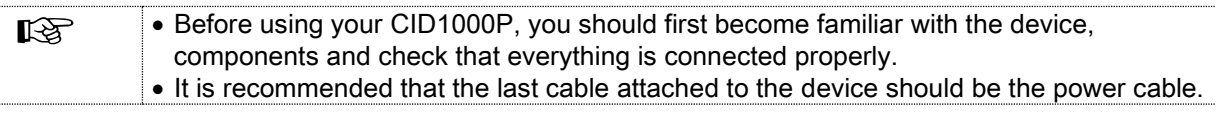

CID1000P can be connected to the AC power source via the AC/DC adapter (refer to [Fig. 14](#page-21-2) and [Fig. 15\)](#page-21-3). Only EIZO tested supplies are approved for usage.

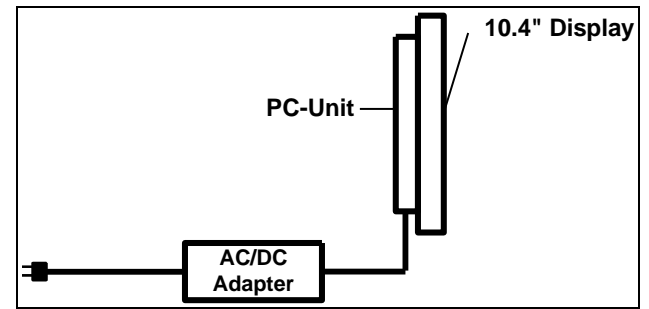

*Fig. 14: Connecting to AC power source via the AC/DC adapter*

<span id="page-21-2"></span>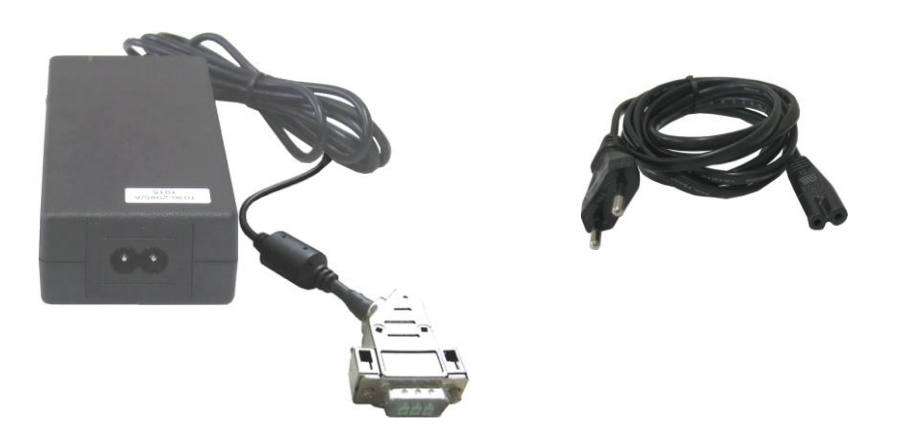

<span id="page-21-3"></span>*Fig. 15: External AC/DC adapter for with AC power cord for Class II equipment (complying to the EU requirements)*

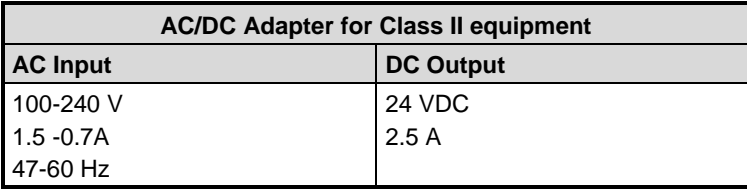

CID1000P 22 Instructions for Use, 10/2014

Follow these steps in order to connect CID1000P to an AC power source via the optional AC/DC adapter:

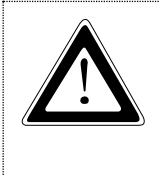

Attach the supplied AC power cable that corresponds to the requirements of the country where the device is used. The AC/DC adapter must stand freely and may not be covered. Do not place the AC/DC adapter onto a heat-sensitive surface. There must be at least 100 mm (approximately 4") free space around CID1000P

- and around the AC/DC adapter.
- Connect the 3-pin DC power connector of the AC/DC adapter to the appropriate DC power connector of CID1000P. The DC power connector of the device is on the rear bottom side. Make sure the connector is securely locked in place.
- Connect the AC power cord to the AC/DC adapter.
- Connect the LAN cable from Large Monitor Manager (LMM0801, LMM0802 or LMM56800) to the LAN1 connector of CID1000P.
- Plug the AC connector of the adapter into an AC wall outlet of the AC power source.
- CID1000P is switched on.

**Commissioning** 

6.2 Front operator controls

## <span id="page-23-0"></span>6.2 Front operator controls

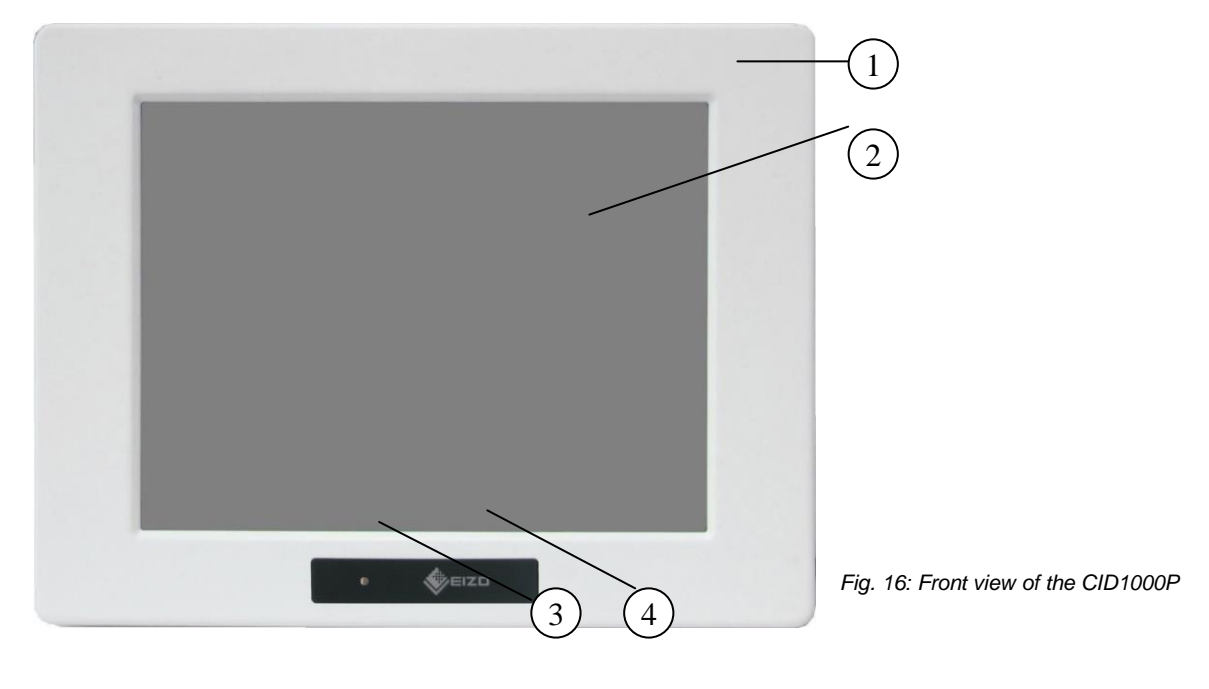

- 
- 2 10.4 "TFT display with touch screen 4 Manufacturer LOGO
- 1 Front plate 3 Power LED
	-

## 6.2.1 Power LED

The power LED indicates the power states of the device.

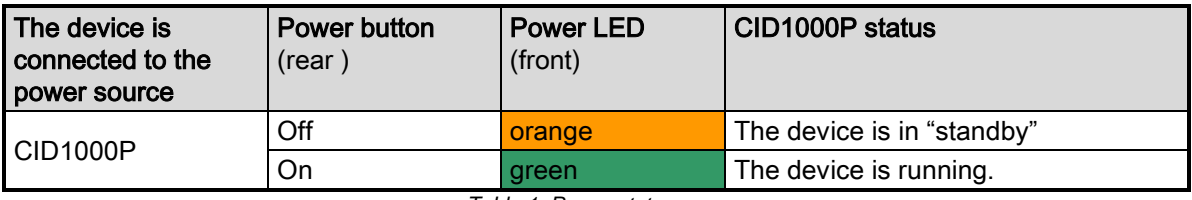

*Table 1: Power states*

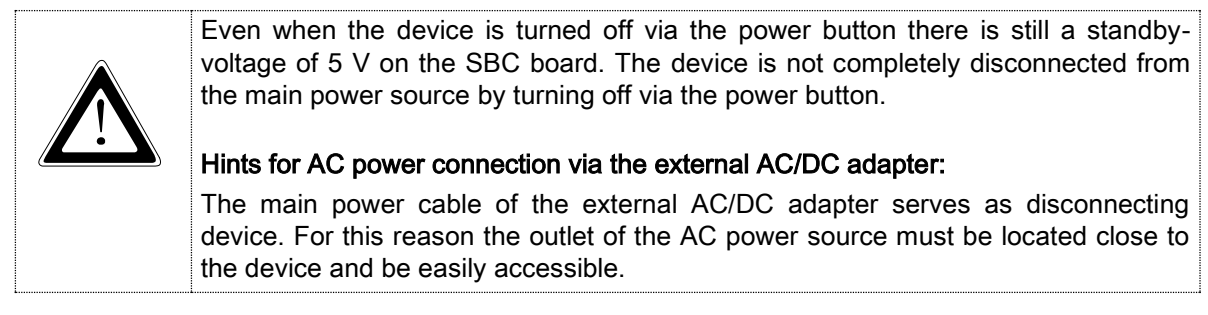

## <span id="page-24-0"></span>6.3 Display (10.4" touch screen)

The built-in display is a 10.4" size TFT display with corresponding resistive touch screen. The touch screen is USB connected. For technical specification of the built-in display refer to the chapter 10 "Technical specification".

The surface of the display is also mechanically protected through the touch screen. The touch screen registers contacts of a finger or a pen and allows moving the mouse pointer.

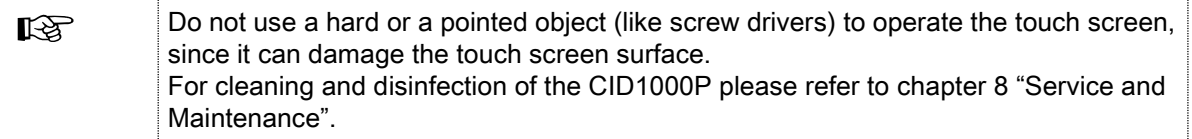

#### 6.3.1 Calibrating the touch screen

Calibration serves two purposes:

- Sets the active area of the touch screen
- Aligns the active area of the touch screen to the screen's image.

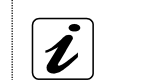

Before you calibrate the touch screen, let the device warm up for 30 minutes.

Calibration aligns the active touch-sensitive area of the touch screen with the image on the display. Calibration also determines the edges of the screen's image and locates the center of the touch screen. If the touch screen is not calibrated properly, the active area of the touch screen may not be aligned with the screen's image or may be unnecessarily small in size. If necessary, in order to access the calibration routine, use an USB mouse.

The touch screen of your CID1000P is factory calibrated. Run the calibration routine when an alignment problem exists between the mouse pointer and the stylus contact location on the screen. You can adjust the touch screen calibration by:

To open the touch screen calibration program press <CTRL>+<ALT>+<c> or use the menu item "TouchCalib". The following screen will appear:

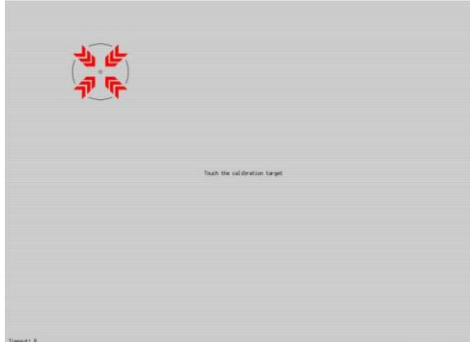

*Fig. 17: touch calibration*

- Touch the calibration markers on the screen.
- The program finishes automatically after the last input.

7

## <span id="page-25-1"></span><span id="page-25-0"></span>**Operate**

## 7.1 Operating system

CID1000P is delivered with an image of Linux Embedded operating system on the included CF-card. All drivers are installed in accordance with the system configuration. The device is fully functional when you turn it on for the first time.

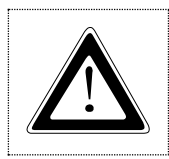

The CID1000P is configured with a default home page of the browser, which is: ["file:/usr/local/display-manager-redirect/redirect.html? target= 169.254.213.44:8080"](/usr/local/display-manager-redirect/redirect.html).

For LAN1 the IP 169.254.213.11 and for LAN2 the IP 169.254.213.12 are preconfigured on CID1000P.

You can check this by using the shortcut <Esc><Ctrl><t> and then enter ip addr. Following window should appear:

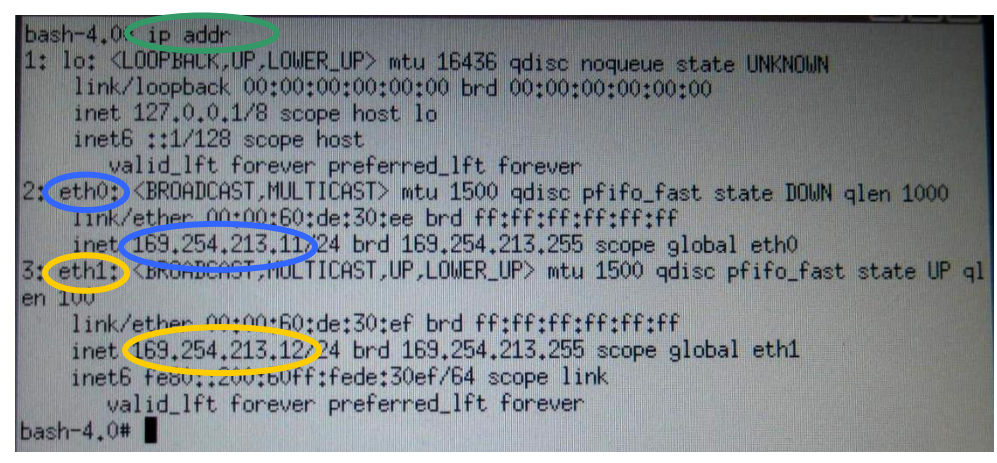

#### eth0: LAN1 eth1: LAN2

Shall you change the IP address on the Large Monitor Manager (LMM), you have to reconfigure the home page of the CID1000P. Please see chapter "[7.3](#page-27-0) [Change home page](#page-27-0) "

7.2 Operating with an Large Monitor Manager (LMM)

## <span id="page-26-0"></span>7.2 Operating with an Large Monitor Manager (LMM)

The CID1000P works together with the following Large Monitor Managers (LMMs):

- $\bullet$  LMM56800
- LMM0801
- LMM0802
- LMM0804

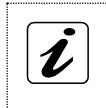

LMM56800 exists in two different versions which can be distinguished by the order number. The old version has the order number 6GF6020-1AB00, the new version has the order number 6GF6020-1AB10.

The CID1000P is retrieving the layouts from the connected LMM. For doing this, CID1000P is connected to the server within a network.

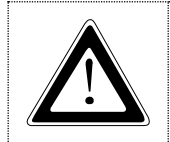

Upon switch on, CID1000P will try to connect to the LMM.

If an error message will appear you have to change the home page on the CID1000P. Follow the steps in the next chapter "[7.3](#page-27-0) [Change home page](#page-27-0) ".

If the error message does not disappear after 5 minutes, please check if the LAN cable is properly connected to the LAN1 connector of the CID1000P.

After the connection is established the browser (Firefox) will automatically start with the stored home page. Now you can see e. g. the layouts, which were configured before on the LMM.

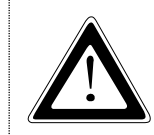

Note that no special characters in the layout names may be used. Otherwise the layouts cannot be switched any longer with the CID1000P.

**Operate** 

7.3 Change home page

## <span id="page-27-0"></span>7.3 Change home page

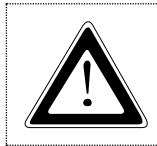

If you change the IP addresses, please ensure that the new IP addresses of CID1000P and the Large Monitor Manager have the same network prefix and subnet number (for example 169.254.213.xxx).

The CID1000P has already stored a default home page of the browser, which is only applicable for the old LMM56800. So for all other LMMs you have to change the home page. Please follow these steps:

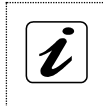

LMM0802 and LMM0804 can be operated via two different interfaces: the standard interface and the View Management. Both can be used to change layouts. The View Management additionally allows assigning instances.

- 1. Connect an USB-keyboard and USB-mouse to the CID1000P.
- 2. Press <F11> on the keyboard to get to the Firefox menu.
- 3. Open in Firefox "Edit -> Preferences -> General -> Home Page Location"
- 4. Depending on the LMM enter one of the following addresses: NOTE: In the following addresses the default IP address for the LMM is used. If you have set up a new IP address for the LMM you must replace "169.254.213.xxx" by the new IP address.
	- Old LMM56800: "file:///usr/local/display-manager-redirect/redirect.html?target=169.254.213.44:8080"
	- New LMM56800 and LMM0801: "file:///usr/local/display-manager-redirect/redirect.html?target=169.254.213.44"
	- LMM0802 and LMM0804 Standard Interface: "file:///usr/local/display-manager-redirect/redirect.html?target=169.254.213.144"
	- LMM0802 and LMM0804 View Management: "file:///usr/local/display-manager-redirect/redirect.html?target=169.254.213.144&context=/vm"
- 5. Press "Close"
- 6. Press <Esc><Ctrl> on the keyboard.
- 7. Select "BrowserPrefs", then "saveBrowserPrefs".
- 8. Reboot the device.

The address for the home page should be changed now.

**Operate** 

7.3 Change home page

## Example of a home page address

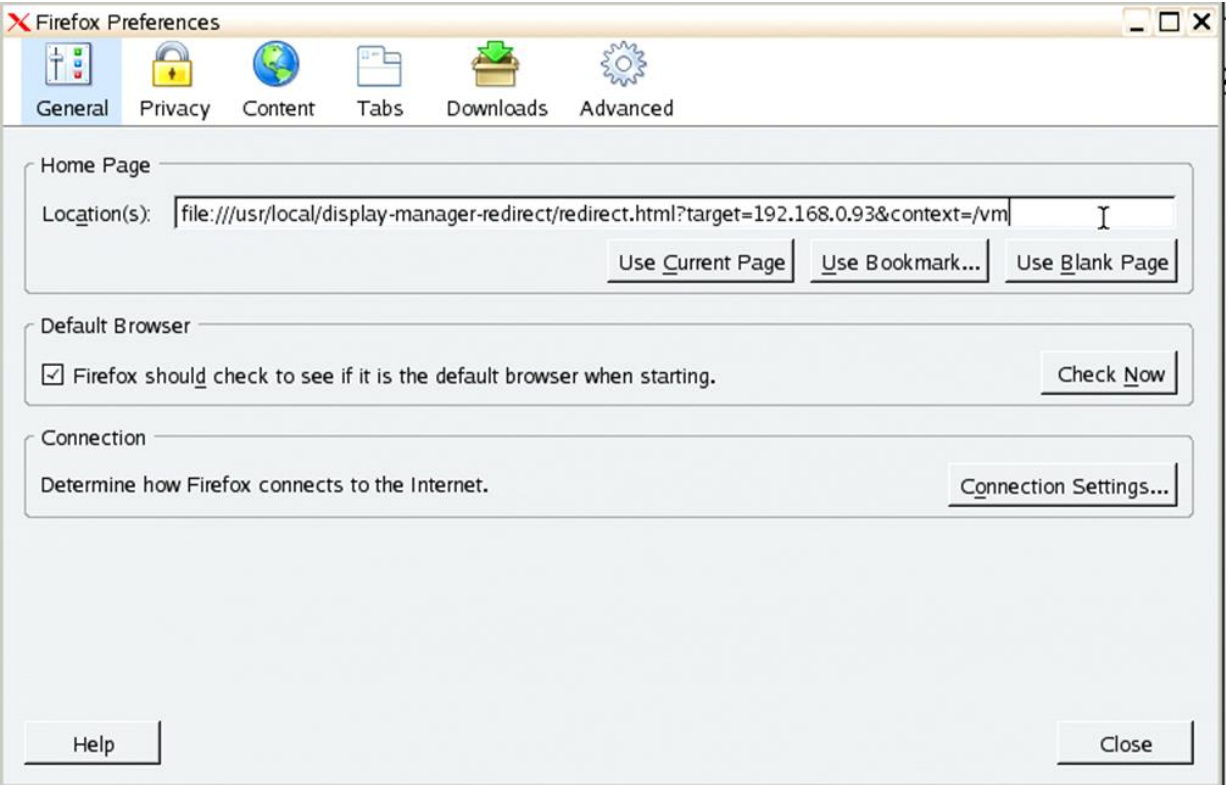

```
Operate
```
7.4 Change the static IP address on the CID1000P

## <span id="page-29-0"></span>7.4 Change the static IP address on the CID1000P

The IP addresses for LAN1 and LAN2 are already preconfigured in the CID1000P. However, if you want to change them, please follow these steps:

- 1. Connect a USB-keyboard and USB-mouse to the CID1000P.
- 2. Press <Esc><Ctrl> on the keyboard.
- 3. Select "NetworkPrefs", then "SetupIP".

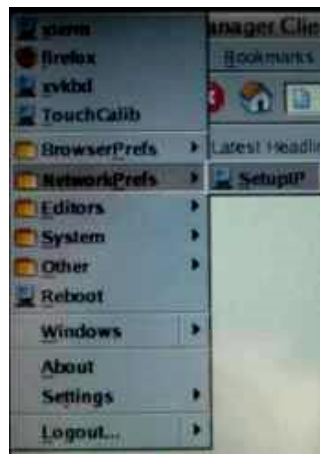

4. Confirm the first dialog question by pressing the "yes" button.

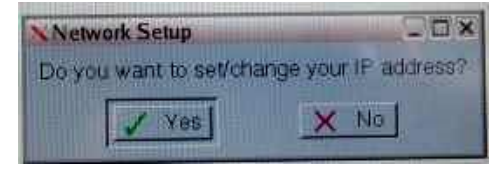

5. Then choose LAN1.

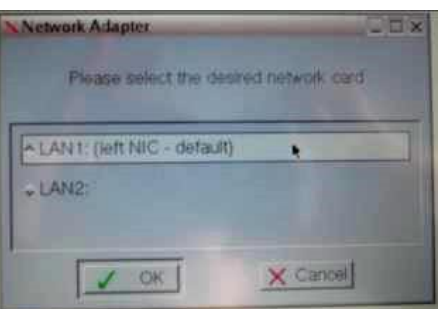

6. Now press the "static" button.

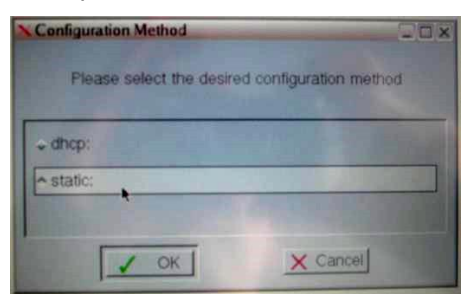

7.5 Internal storage device

7. You get some dialog fields:

Enter you IP address (for example 169.254.213.11). Enter the subnet mask 24.

DNS server is not needed.

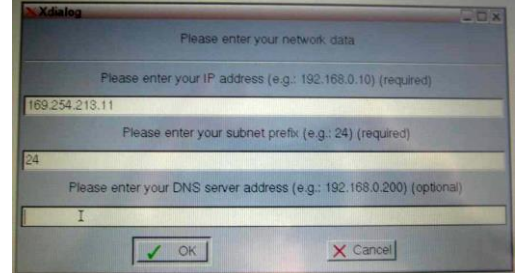

- 8. Press "no" for gateway address.
- 9. Last follow the instructions.
- 10. Your static network address is set up now.
- 11. Reboot the device.

## <span id="page-30-0"></span>7.5 Internal storage device

The installed SBC is equipped with an on board CF-slot. The CID1000P is delivered with an internal (not accessible from the outside) CF card type I. An image with the operating system Linux embedded (read-only) is installed on this storage device. Therefore, the data integrity is guaranteed even in case of power loss.

## <span id="page-31-1"></span><span id="page-31-0"></span>Service and maintenance

## 8.1 Care and cleaning

Mild detergent and water is recommended for cleaning. Use of strong solvents, which could attack paint or plastic, should be avoided. The plastic surface of the CID1000P is subject to burning and scaring from direct heat sources such as cigarettes. The display front is sealed against dust, liquids, etc.

Use no abrasives, abrasion sponges, steel wool, metal threads, or solvent like 咚 alcohol, acetone, washing gasoline to clean the chassis or the touch screen surface of the CID1000P. Do not use hard or pointed objects, such as knife, pen or pencil tips, to operate the touch screen. Sharp objects can permanently damage the functionality of the touch screen.

## <span id="page-31-2"></span>8.2 Disinfection

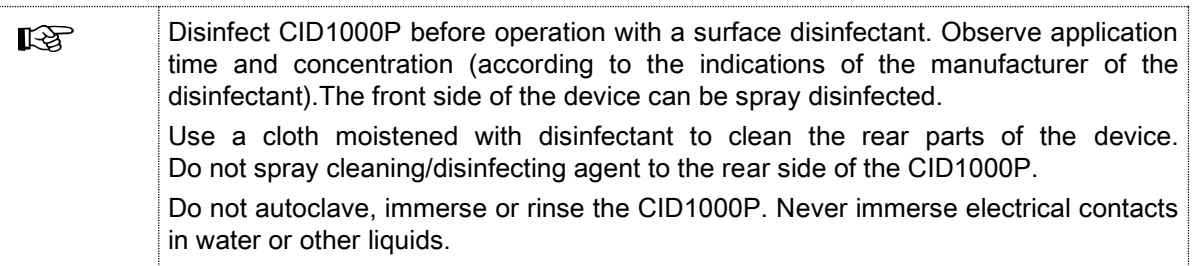

- Disconnect the CID1000P from any AC or DC power source before cleaning.
- Wipe the CID1000P with a clean cloth that has been moistened in the cleaning/disinfecting solution. The front side of the device can also be spray disinfected.
- Prepare agent per manufacturer's instructions or hospital protocol.
- Wipe thoroughly with a clean cloth.

8.2 Disinfection

## 8.2.1 Recommended surface-disinfectants:

Incidin® Extra (EAN No. 40005 16 802002) Henkel Hygiene GmbH Düsseldorf, Postfach 130406, Germany Telephone: 00 49 (2 11) 98 93 – 0, Emergency Number: 00 49 (2 11) 797 -3350

Cidex™ (Active Dialdehyd Solution) Surgikos, Inc.; P.O. Box 130; Arlington, Texas 76010; Tel.: ++800-433-5009

Manufacturer Information under: Johnson & Johnson Medical Inc. – Customer Service Tel.: ++800-423-5850

## <span id="page-33-0"></span>**Troubleshooting**

## <span id="page-33-1"></span>9.1 Error codes

The power LED [\(Fig. 9,](#page-17-1) pos. 10) indicates the current power state (S0, S3, S4, or S5) as shown in the Fig. 18. The power LED will blink red if an error condition was detected; refer to the Fig. 18 and Fig. 19. The blink code is independent from the power states LED color. The color red is reserved for error codes, only.

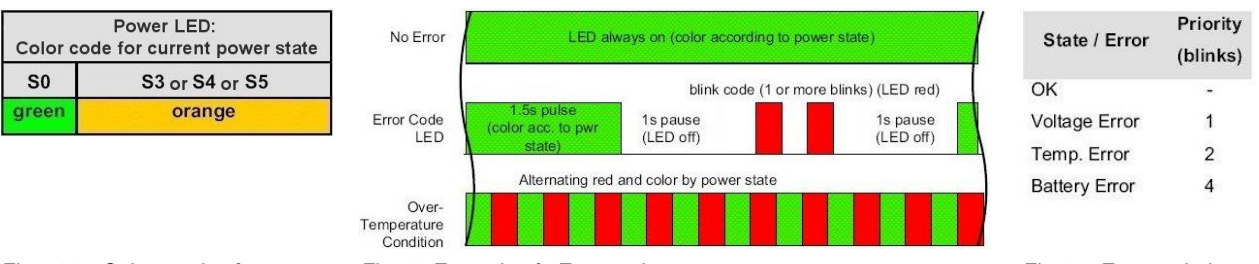

*Fig. 18: Color code for current Fig. 19:Example of eError codes Fig. 20: Errors priority power state*

An over-temperature condition has the highest of all priorities. Please observe the description the section [9.2](#page-33-2) "System self-protection [against ambient overheating](#page-33-2)". The power button is deactivated as long as the temperature is too high.

To signalize this emergency state, the LED alternates between red and the current power state color. Note: Higher priority codes will not interrupt a code which has started until the current blink code is completed.

## <span id="page-33-2"></span>9.2 System self-protection against ambient overheating

The CID 1000P is designed to be protected against ambient overheating. The integrated SBC (B649) provides a self-protection turn off function if the SBC's temperature sensors will measure a temperature level out of the limits (85°C).

During operation the device will be automatically turned off, if the ambient temperature reach a a temperature of 50°C and the internal temperature reaches the limit of 85°C (measured on the internal temperature sensor).

#### What happens after such a turn off?

The device should cool down until the internal measured temperature deseeds: 70°C.

The device turns on automatically and performs a system start as soon as the internal temperature decreases to 70 °C.

9.2 System self-protection against ambient overheating

#### Please observe that as long as the internal temperature is too high:

 the color of the power LED [\(Fig. 9,](#page-17-1) pos. 10) on the bottom/rear side of the device alternates between red and the current power state color to signalize this emergency state (refer to the section [5.2.4](#page-18-0) "Power LED [on the interface side and error codes](#page-18-0)".

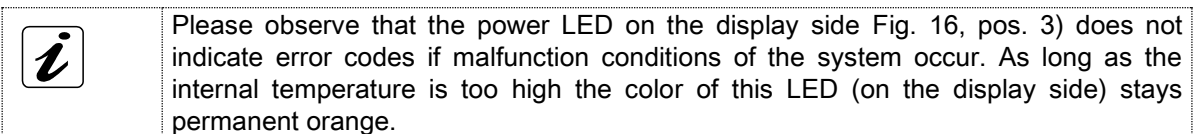

- the function of the power button [\(Fig. 9,](#page-17-1) pos. 7) is deactivated and
- the settings in BIOS Setup / Chipset Configuration / South Bridge Configuration / Restore on AC Power Loss with option settings: Power on (default)/ Power off) will also be ignored.

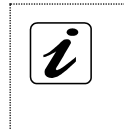

#### Attention!

In order to ensure a proper operation of the device, we recommend keeping the ambient temperature around an operating CID1000P within the specified intended use temperature range (0°C-40°C).

# 10

## <span id="page-35-0"></span>**Technical specifications**

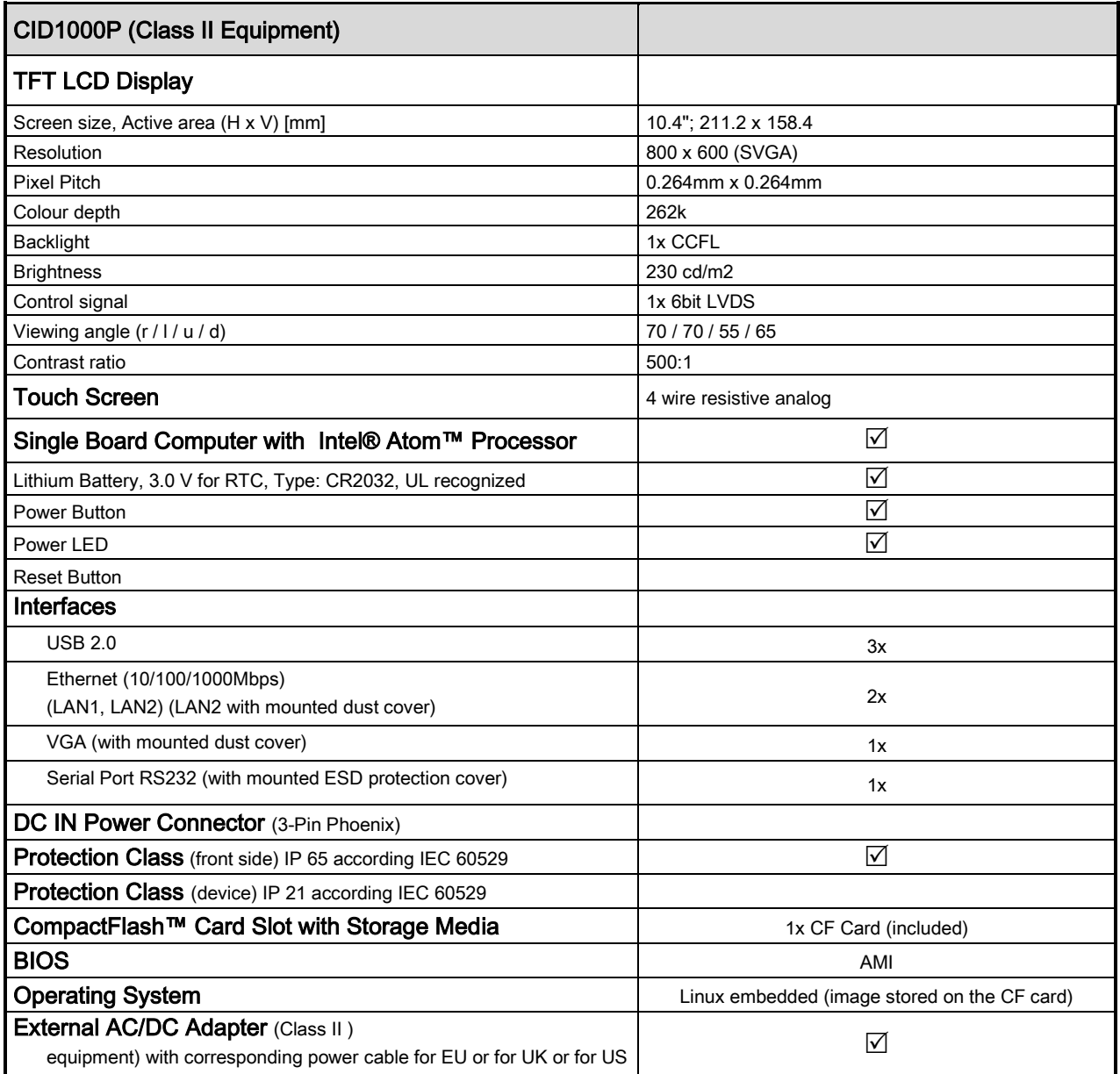

## <span id="page-36-0"></span>10.1 Electrical specifications

## 10.1.1 Electrical specifications for CID1000P

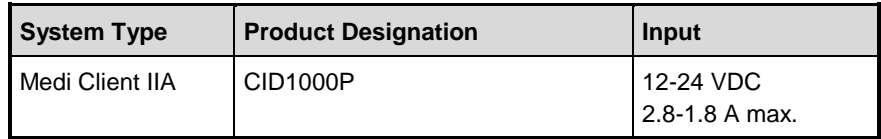

## 10.1.2 Electrical specifications for the AC/DC adapter

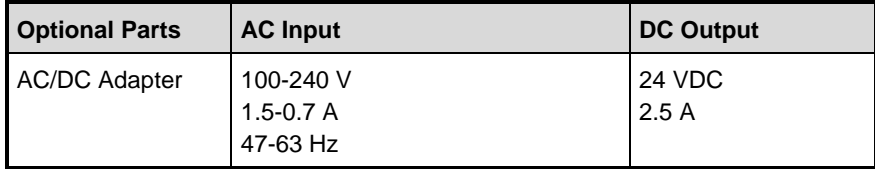

## <span id="page-36-1"></span>10.2 Environmental specifications

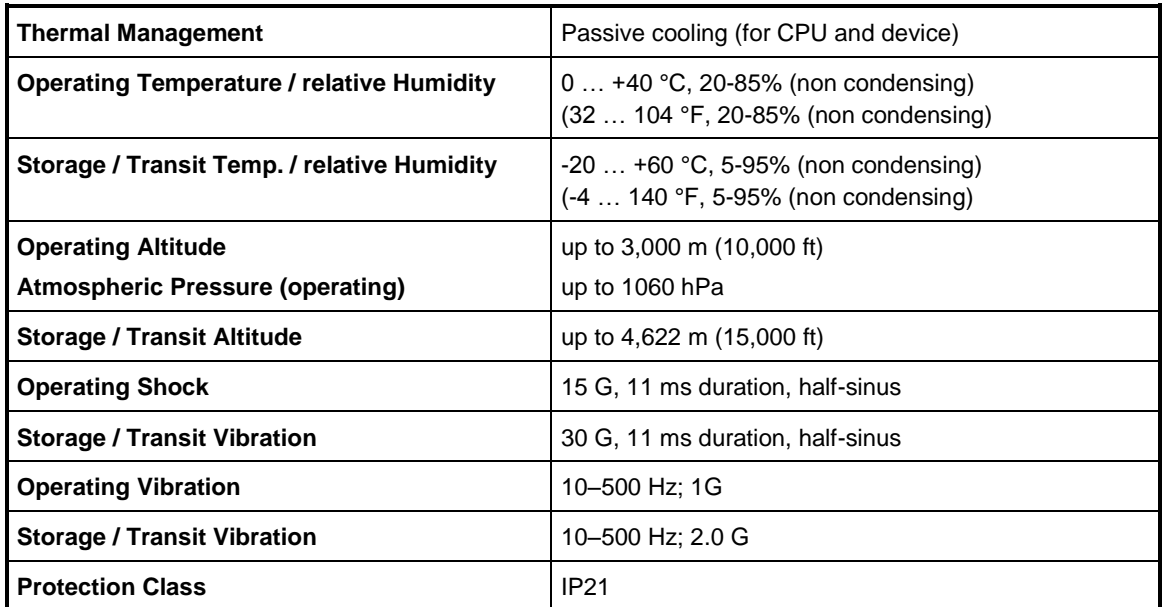

10.3 Interfaces - pin assignments

## <span id="page-37-0"></span>10.3 Interfaces - pin assignments

## 10.3.1 Power connector

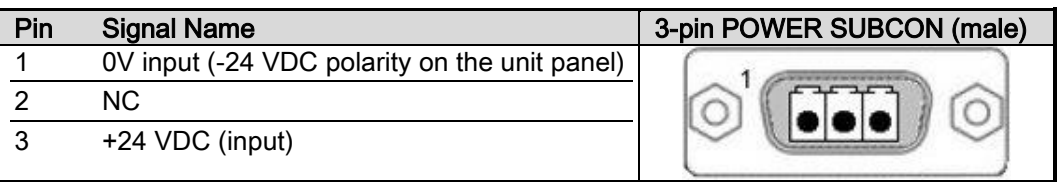

## 10.3.2 USB interfaces (USB)

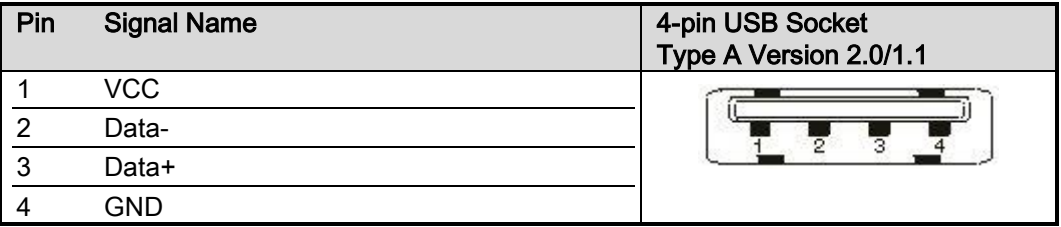

## 10.3.3 Serial port RS232

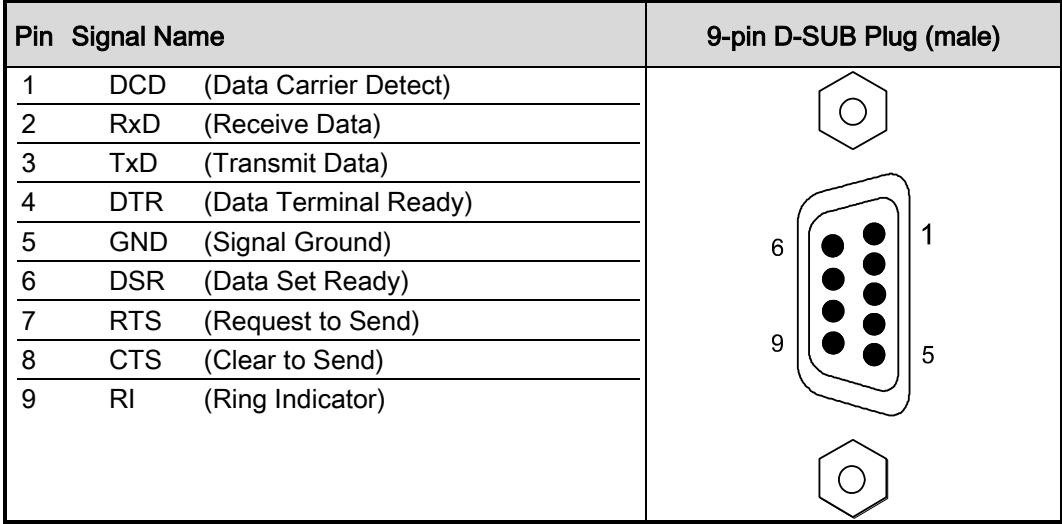

10.3 Interfaces - pin assignments

## 10.3.4 VGA port (VGA)

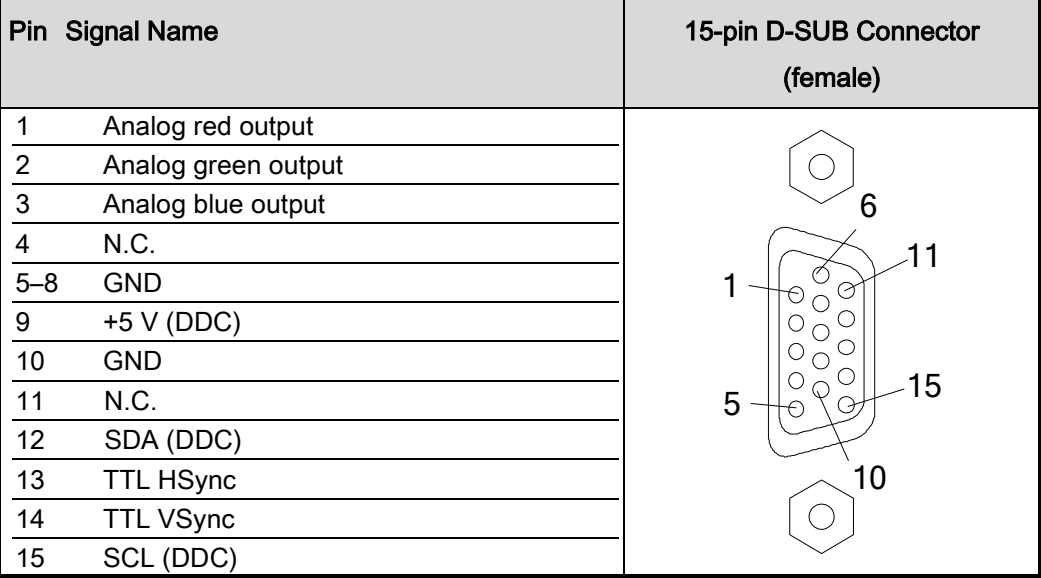

10.4 CE directives and standards

## <span id="page-39-0"></span>10.4 CE directives and standards

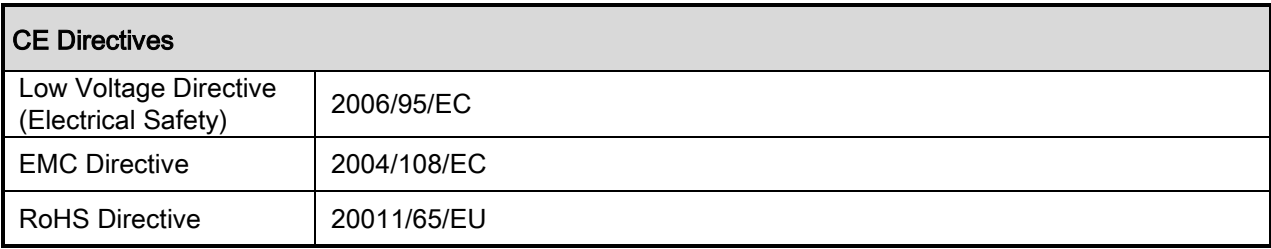

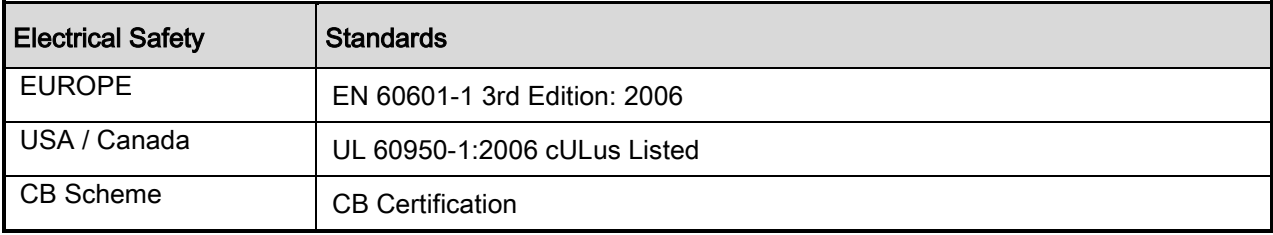

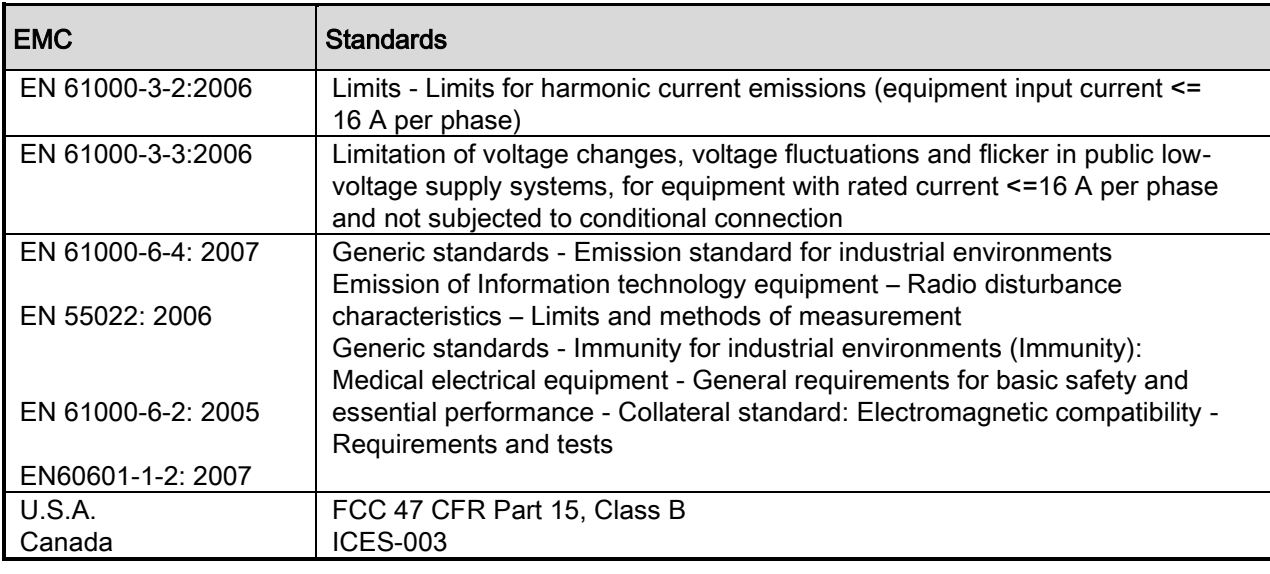

10.5 Instructions for the CMOS battery

## <span id="page-40-0"></span>10.5 Instructions for the CMOS battery

The implemented SBC (Single Board Computer) is equipped with a Lithium battery. The Lithium battery should be replaced by the manufacturer only.

## <span id="page-40-1"></span>10.6 Electrostatic discharge (ESD)

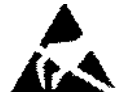

A sudden discharge of electrostatic electricity can destroy static-sensitive devices or micro-circuitry. Proper packaging and grounding techniques are necessary prerequisites for avoiding damage. Always take the following precautions:

- Do not remove the dust and ESD protection covers [Fig. 11](#page-19-0) mounted to the LAN 2, VGA and COM1 interfaces of the CID1000P.
- Transport printed circuit boards in static-safe containers such as boxes or bags.
- Keep electrostatic sensitive parts in their containers until they arrive at a static-free station.
- Always be properly grounded when touching a sensitive PCB, component, or assembly.
- Store electrostatic-sensitive PCB's in protective packaging or on conductive foam.

#### 10.6.1 Grounding methods

- Guard against electrostatic damage of the device by taking the following preventative steps:
- Cover workstations with approved anti-static material. Provide a wrist strap connected to a work surface and properly grounded tools and equipment.
- Use anti-static mats, heel straps, or air ionizers for added protection.
- Handle electrostatic-sensitive components, PCB's, and assemblies by the case or the edge of the board.
- Avoid contact with pins, leads, or circuitry.
- Turn off power and input signals before inserting and removing connectors or test equipment.
- Keep the work area free of non-conductive materials such as ordinary plastic assembly aids and Styrofoam.
- Use field service tools, such as cutters, screwdrivers, and vacuum cleaners that are conductive.
- Always lay drives and PCB's with the component-side down on the foam. Electromagnetic Compatibility (EN 60650-1)

## <span id="page-41-0"></span>10.7 Electromagnetic compatibility (EN 60650-1)

## 10.7.1 FCC statement (USA)

This equipment has been tested and found to comply with the limits for a Class B digital device, pursuant to Part 15 of the FCC Rules. These limits are designed to provide reasonable protection against harmful interference in a residential installation. This equipment generates uses and can radiate radio frequency energy and, if not installed and used in accordance with the instructions, may cause harmful interference to radio communications. However, there is no guarantee that interference will not occur in a particular installation.

If this equipment does cause harmful interference to radio or television reception, which can be determined by turning the equipment off and on, the user is encouraged to try to correct the interference by one or more of the following measures:

- Reorient or relocate the receiving antenna.
- Increase the separation between the equipment and receiver.
- Connect the equipment into an outlet on a circuit different from that to which the receiver is connected.
- Consult the dealer or an experienced radio/TV technician for help.

## 10.7.2 EMC-compliance for Canada

(English): This Class B digital apparatus complies with the Canadian ICES-003. (French) : Cet appareil numérique de la classe B est conforme à la norme NMB-003 du Canada.

#### 10.7.3 Electromagnetic compatibility for EU

This product has been designed for low level of radiated emission for residential, commercial and lightindustrial environments and high immunity level for industrial environmental. This product complies with the European Council Directive on the approximation of the laws of the member states relating to electromagnetic compatibility (2004/108/EC).

If the user modifies and/or adds to the equipment (e.g. installation of add-on cards) the prerequisites for the CE conformity declaration (safety requirements) may no longer apply.

## <span id="page-41-1"></span>10.8 Electromagnetic compatibility (EN60601-1-2)

The separation distances are written with regard to the CID1000P. The numbers provided will not guarantee faultless operation but should provide reasonable assurance of such. This information may not be applicable to other medical electrical equipment, and older equipment may be particularly susceptible to interference.

#### General information

Medical electrical equipment needs special precautions regarding electromagnetic compatibility (EMC) and needs to be installed and put into service according to the EMC information provided in this document.

Portable and mobile RF communications equipment can affect medical electrical equipment.

Cables and accessories not specified within this document are not authorized. Using other cables and/or accessories may adversely impact safety, performance and electromagnetic compatibility (increased emission and decreased immunity).

#### Caution:

The CID1000P should not be used adjacent to or stacked with other equipment; if adjacent or stacked use is inevitable, the equipment should be observed to verify normal operation in the configuration in which it will be used.

#### Note

The CID1000P is intended for use in the electromagnetic environments specified below. The user of this equipment should assure that is used in such an environment.

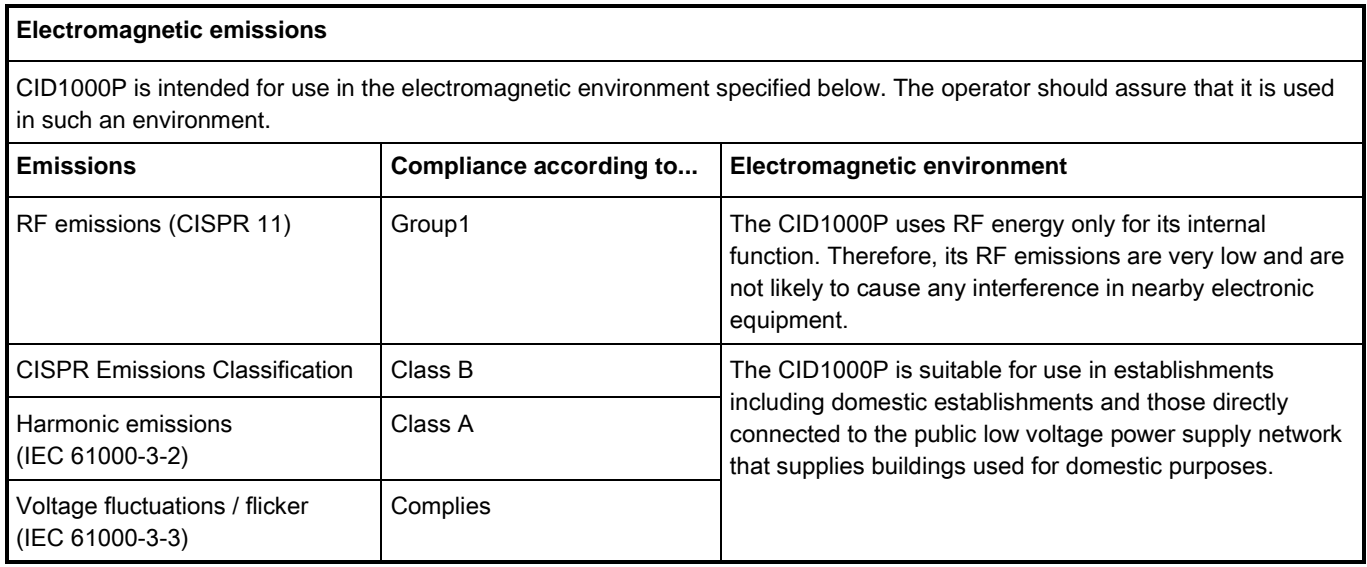

*Table 2: Information regarding electromagnetic emissions (IEC 60101-1-2, table 201)*

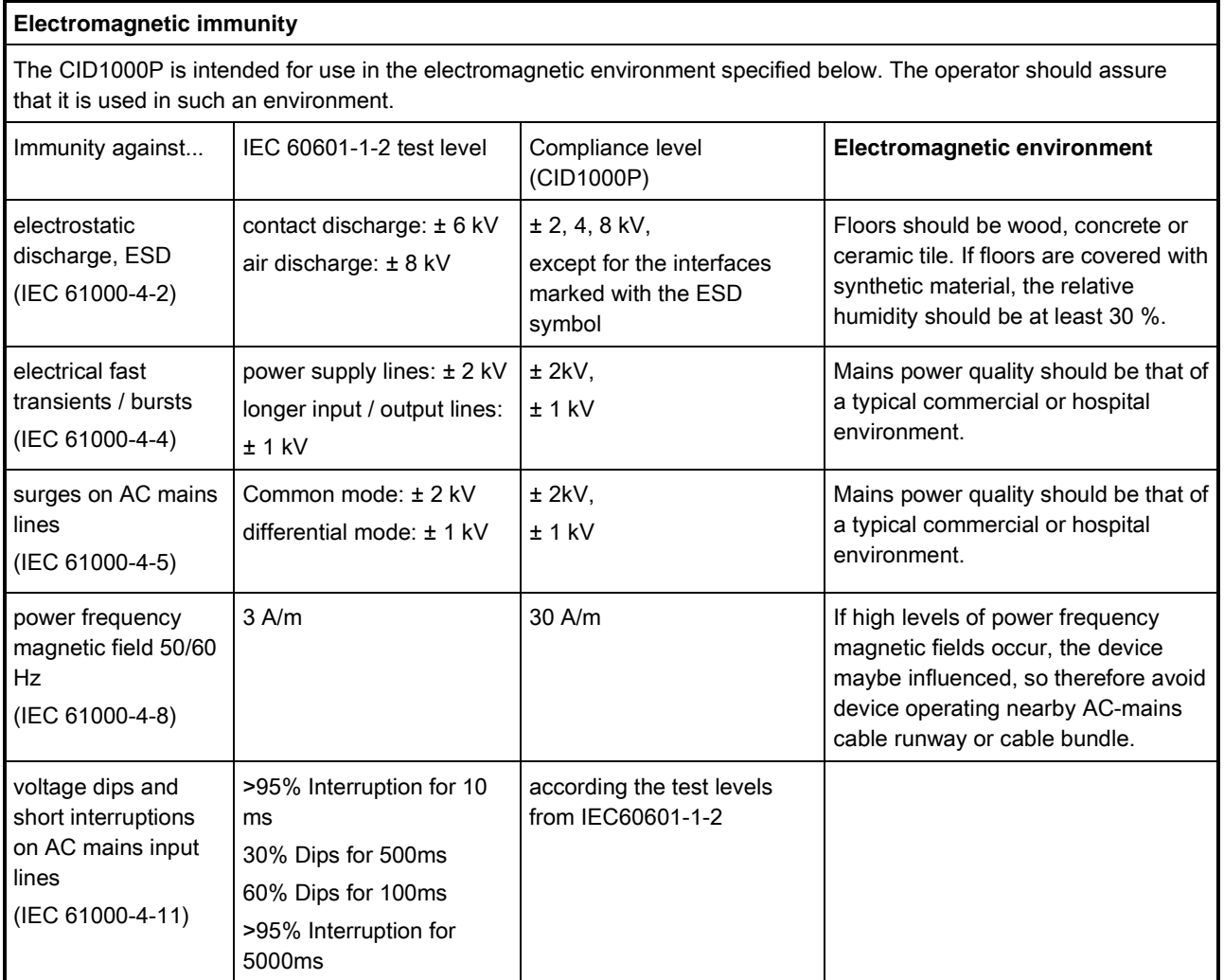

*Table 3: Electromagnetic Immunity*

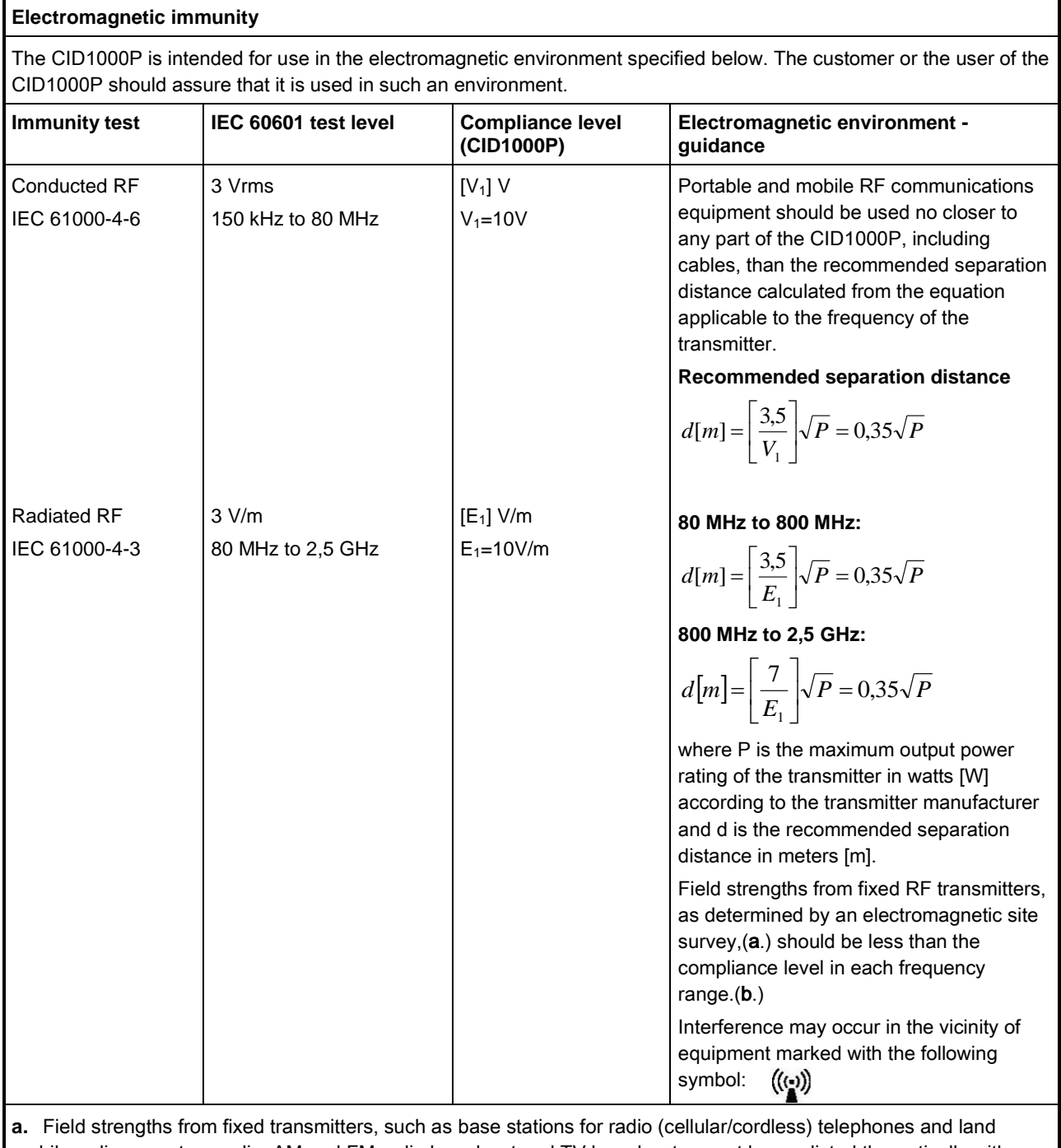

mobile radios, amateur radio, AM and FM radio broadcast and TV broadcast cannot be predicted theoretically with accuracy. To assess the electromagnetic environment due to fixed RF transmitters, an electromagnetic site survey should be considered. If the measured field strength in the location in which the CID1000P is used exceeds the applicable RF compliance level above, the CID1000P should be observed to verify normal operation. If abnormal performance is observed, additional measures may be necessary, such as re-orienting or relocating the CID1000P.

**b.** Over the frequency range 150 kHz to 80 MHz, field strengths should be less than 10 V/m.

*Table 4: Guidance and manufacturer's declaration - Electromagnetic Immunity*

#### **Recommended separation distances between portable and mobile RF communications equipment and the CID1000P**

The CID1000P is intended for use in an electromagnetic environment in which radiated RF disturbances are controlled. The customer or the user of the CID1000P can help prevent electromagnetic interference by maintaining a minimum distance between portable and mobile RF communications equipment (transmitters) and the CID1000P as recommended below, according to the maximum output power of the communications equipment.

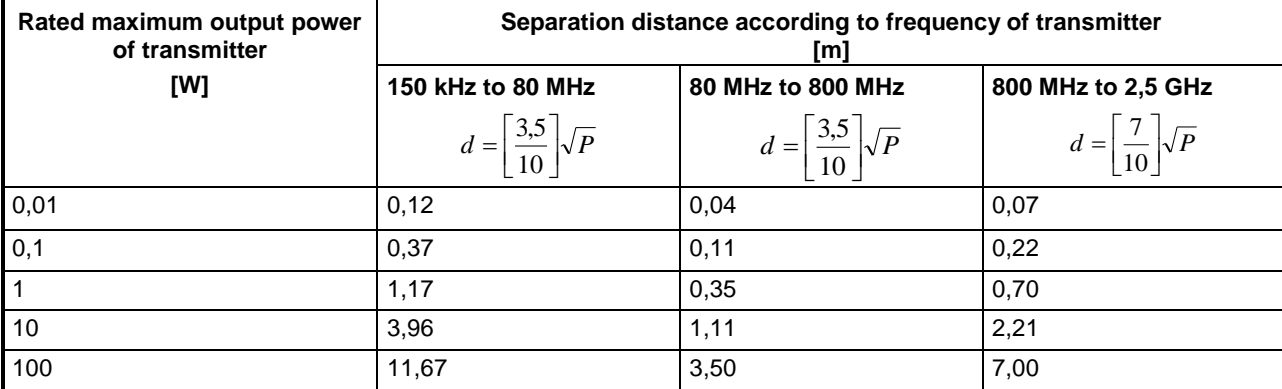

For transmitters rated at a maximum output power not listed above, the recommended separation

distance **d** in metres [m] can be estimated using the equation applicable to the frequency of the transmitter,

where P is the maximum output power rating of the transmitter in watts [W] according to the transmitter manufacturer.

NOTE 1 At 80 MHz and 800 MHz, the separation distance for the higher frequency range applies.

NOTE 2 These guidelines may not apply in all situations. Electromagnetic propagation is affected by absorption and reflection from structures, objects and people.

<span id="page-45-0"></span>*Table 5: Recommended separation distances between portable and mobile RF communications equipment and the CID1000P*

#### Attention:

Use of mobile phones or other HF power transmitting devices nearby the CID1000P maybe influence the function and correct visualization of signals. Therefore please switch off any HF energy emitting devices or keep a distance of minimum 3 m (10 feet) to the CID1000P. Please observe the value included in the "[Table 5](#page-45-0)".

#### Caution:

This device works without deviation and the safe operation is ensured only, if the safety, the EMC and the ESD precautions contained in the "Instructions for Use" are observed by the user. Also the labels, stickers and markings on device itself shall be taken into consideration. Please observe the warnings and follow the instructions contained in this document or on the labels of the device.

Don't stack this device with other electronic devices. Interacting EMC influence may be happen.

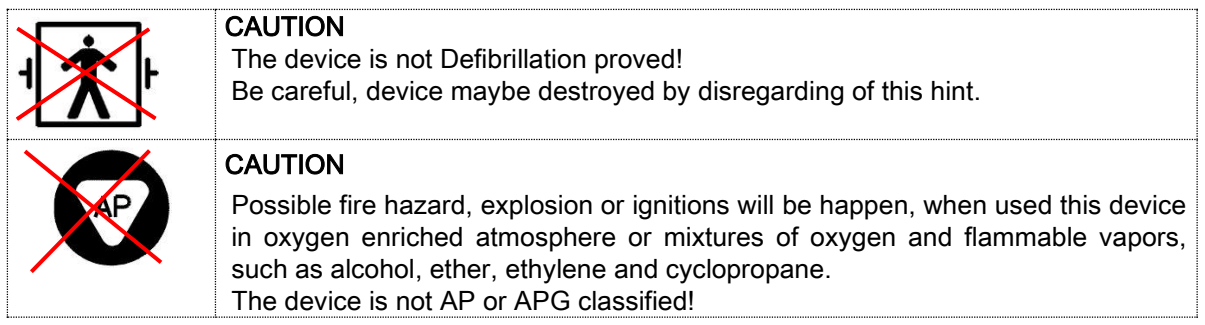

## Safe networking with CID1000P

For a safe networking with electrical equipment, the user is responsible to ensure that the resulting device meets the requirements set forth by the following standards for medical equipment:

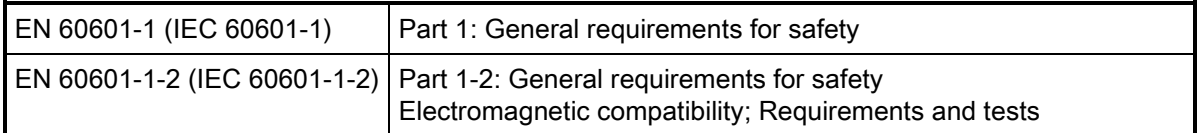

## <span id="page-47-0"></span>Dimensional drawings and the set of the set of the set of the set of the set of the set of the set of the set o<br>
and the set of the set of the set of the set of the set of the set of the set of the set of the set of the se

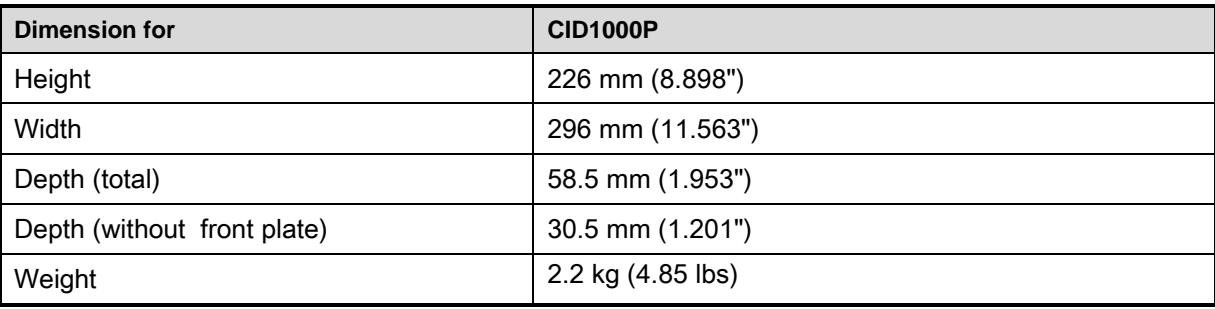

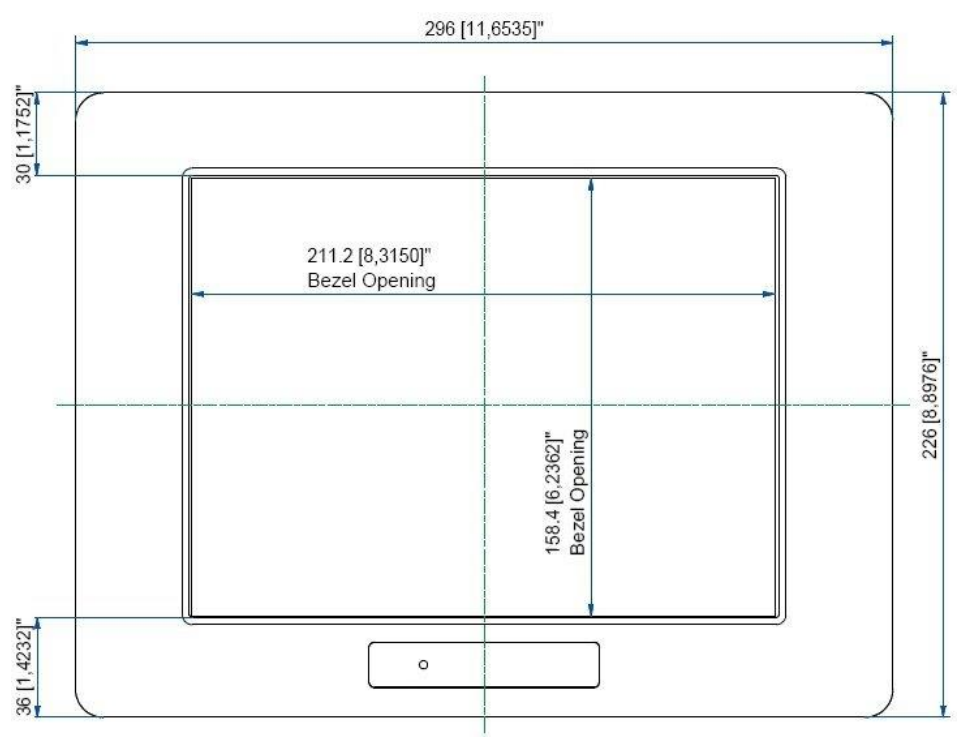

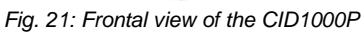

11.1

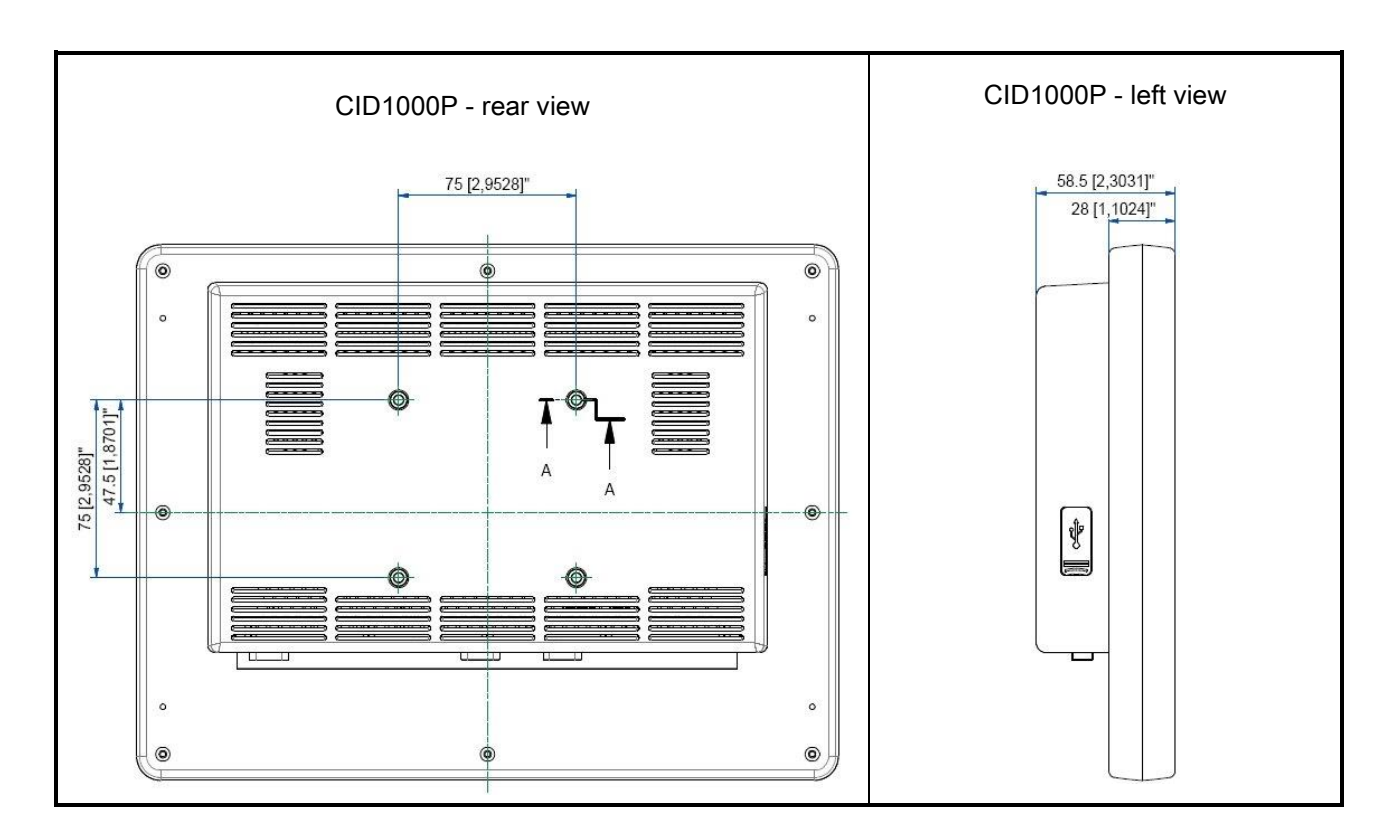

<span id="page-48-0"></span>*Fig. 22: Rear and left side view of the CID1000P* 

# <span id="page-49-0"></span> $\mathsf A$ <br>Appendix

## <span id="page-49-1"></span>A.1 Warranty

Opening of the housing, or electrical or mechanical changes on or in the device, result in cancellation of the warranty. For warranty details, please contact the sales partner from whom you purchased the product. These warranty conditions are neither extended nor limited by the contents of this user manual.

## <span id="page-49-2"></span>A.2 Repairs

Please contact the sales partner from whom you purchased the product.

## <span id="page-49-3"></span>A.3 Environmental protection

Please observe all local requirements and laws pertaining to the disposal of displays.

## <span id="page-49-4"></span>A.4 Accessory devices

Devices connected to the display (e.g. PC) must also comply with the relevant safety specifications.

## <span id="page-49-5"></span>A.5 Trademarks

The EIZO Logo is a registered trademark of EIZO Corporation in Japan and other countries.

EIZO is a registered trademark of EIZO Corporation in Japan and other countries.

VGA is a registered trademark of International Business Machines Corporation.

VESA is a registered trademark or a trademark of Video Electronics Standards Association in the United States and other countries.

Windows is a registered trademark of the Microsoft Corporation in the United States and other countries.

IBM, PC-AT and PS/2 are registered trademarks of the International Business Machines Corporation.

Intel and Pentium are registered trademarks of the Intel Corporation.

All other trademarks are the properties of their respective owners.

## <span id="page-50-0"></span>A.6 Contact

Support during installation and for technical questions

[http://www.eizo.com](http://www.eizo.com/)

## <span id="page-50-1"></span>A.7 Manufacture information

EIZO is only a distributor of the CID1000P. It is manufactured by Kontron Embedded Computers. The manufacturer name for CID1000P is Medi Client IIA 104. You will find this name also on the name plate of the unit.

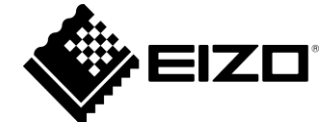

EIZO GmbH Siemensallee 84 76187 Karlsruhe Germany www.eizo.com

All product designations may be trademarks or product names of EIZO GmbH or supplier companies. EIZO and RadiForce are registered trademarks of Eizo Corporation. Subject to change without prior notice.

Copyright © 2014 EIZO GmbH. All rights reserved.